### Organizing Courses Using Learning Modules

**Lisa Brown, EdD**

Assistant Director University IT & URMC Institute for Innovative Education

### **Ann Giralico Pearlman, MA**

Instructional Designer University IT

### **Christine Perrotti, MS**

Instructional Designer Simon Business School

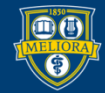

### Learning Objectives Participants will be able to…

- Understand the rational behind University Blackboard Template
- Understand the value of a well organized course
- Develop Learning Modules
- Review the course from the student view

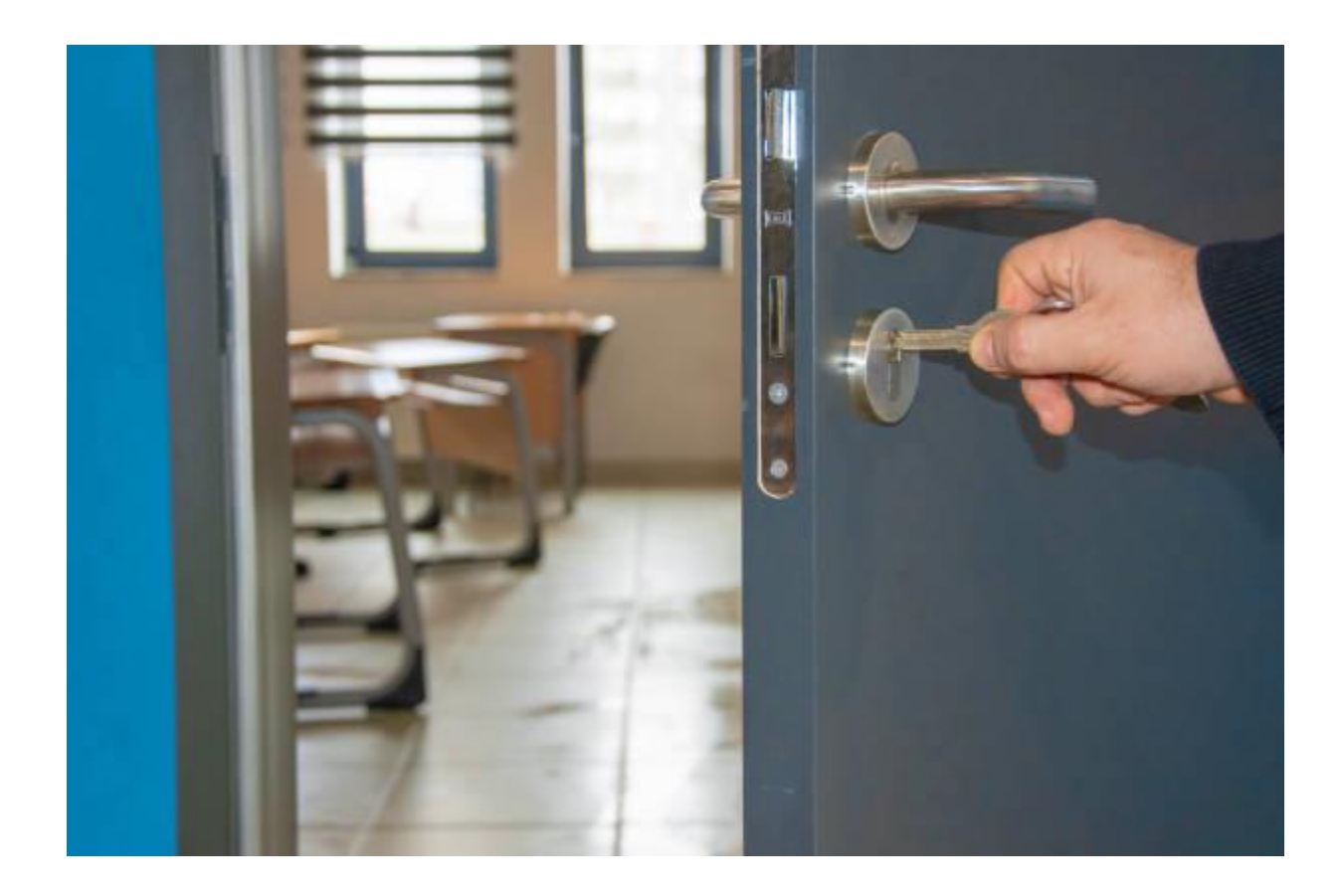

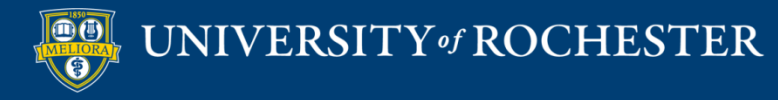

### Course Design and Student Expectations Familiarity in the classroom

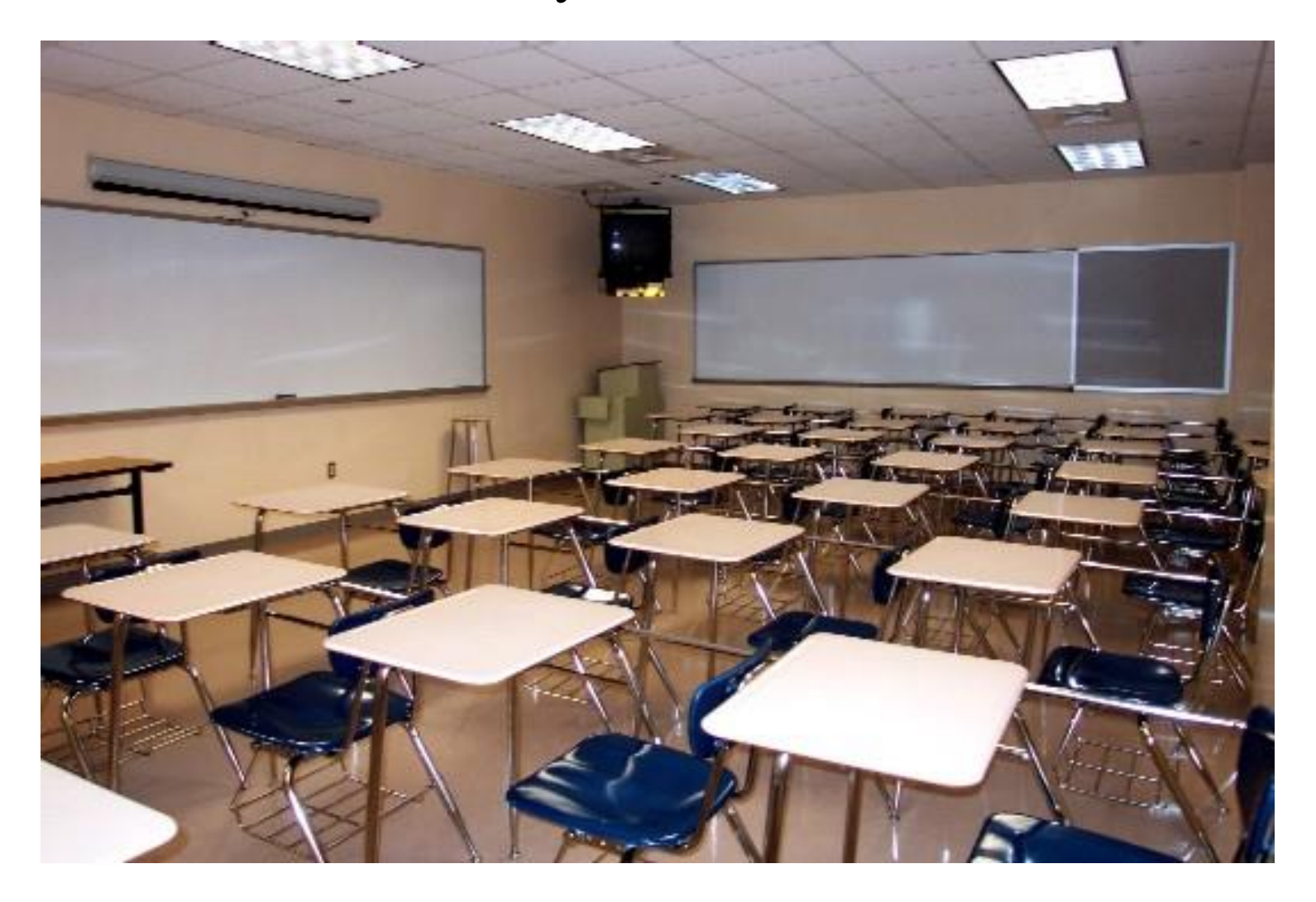

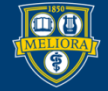

### Traditional Instruction/Tools

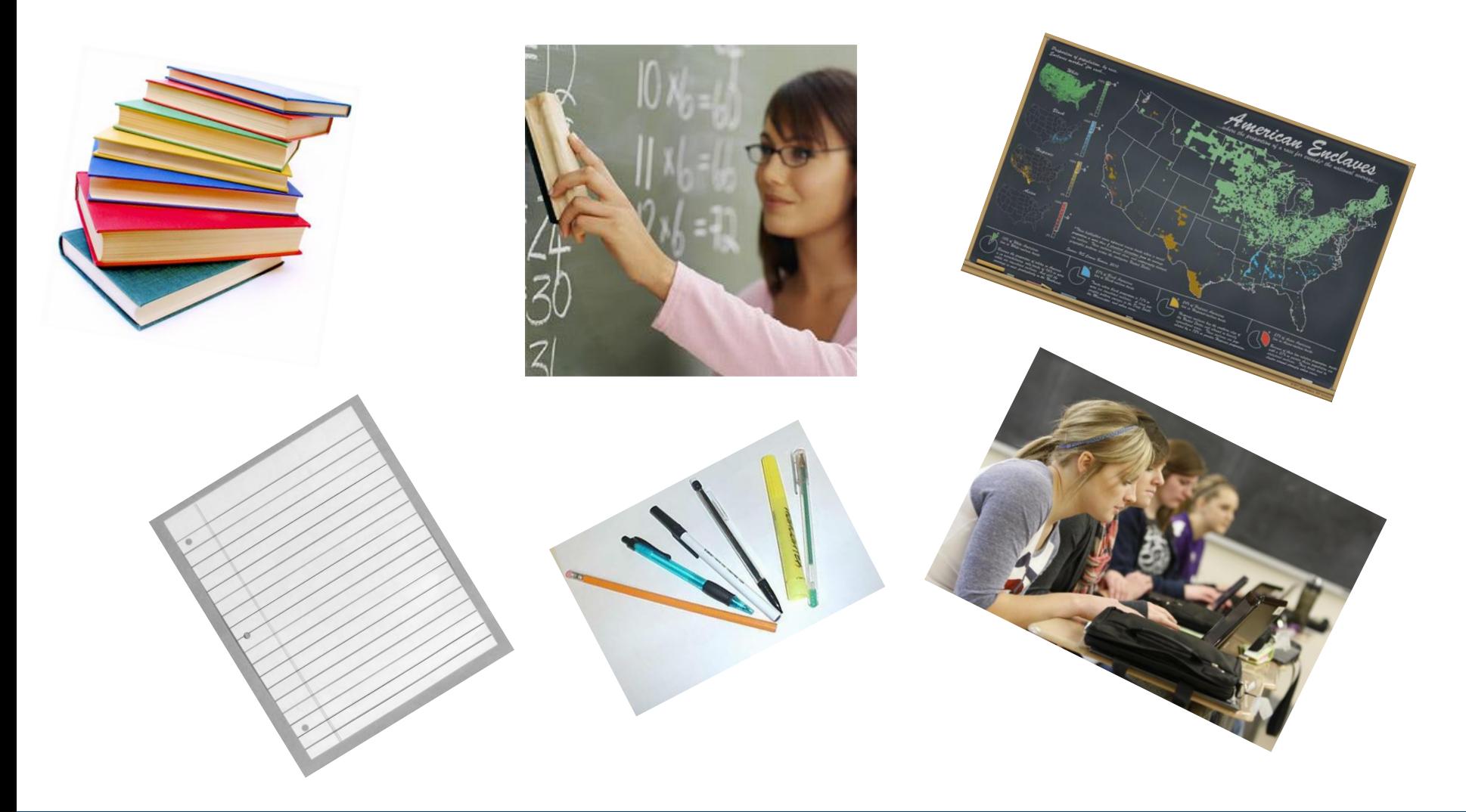

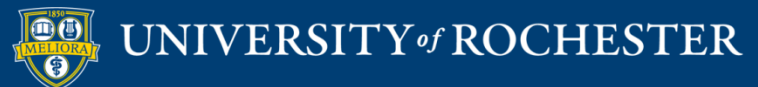

## **WHY THE TEMPLATE**

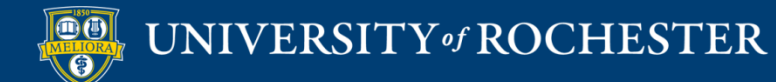

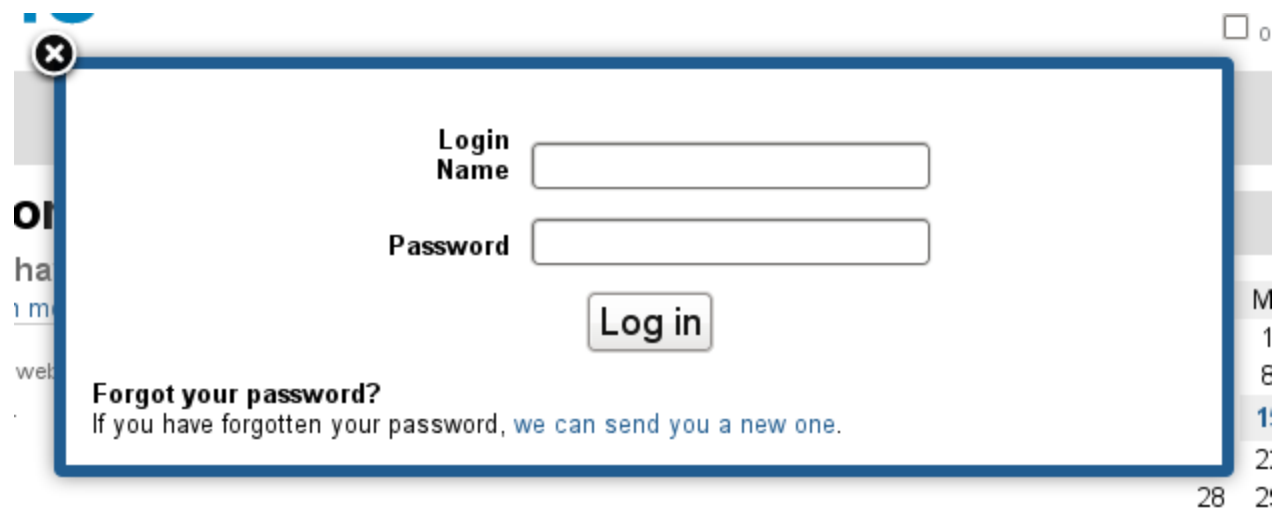

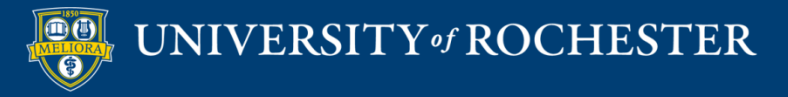

## Building an Online Classroom

- **Organizational strategy for course materials and** activities
- Timing of Access
- **Pacing Considerations**
- **Presentation of Materials**
- Announcement Area
- **Syllabus and Schedule**
- Discussion Forums
- **Cther Tools**

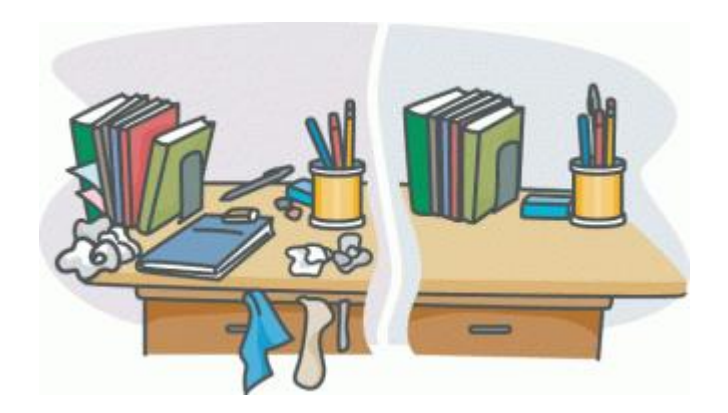

Teaching Online – A Practical Guide Susan Ko & Steve Rossen Chapter 6

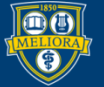

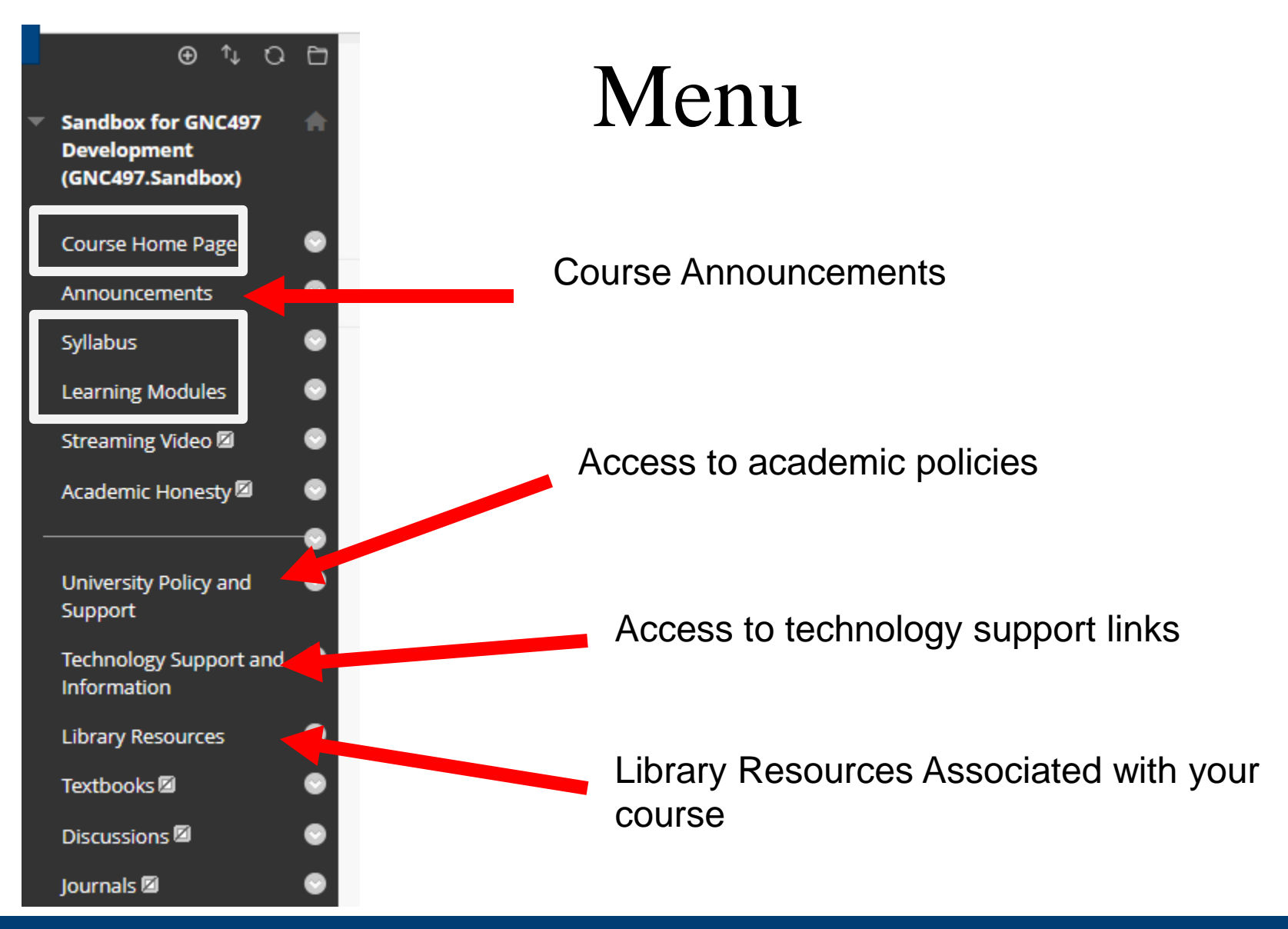

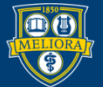

## Course Home Page

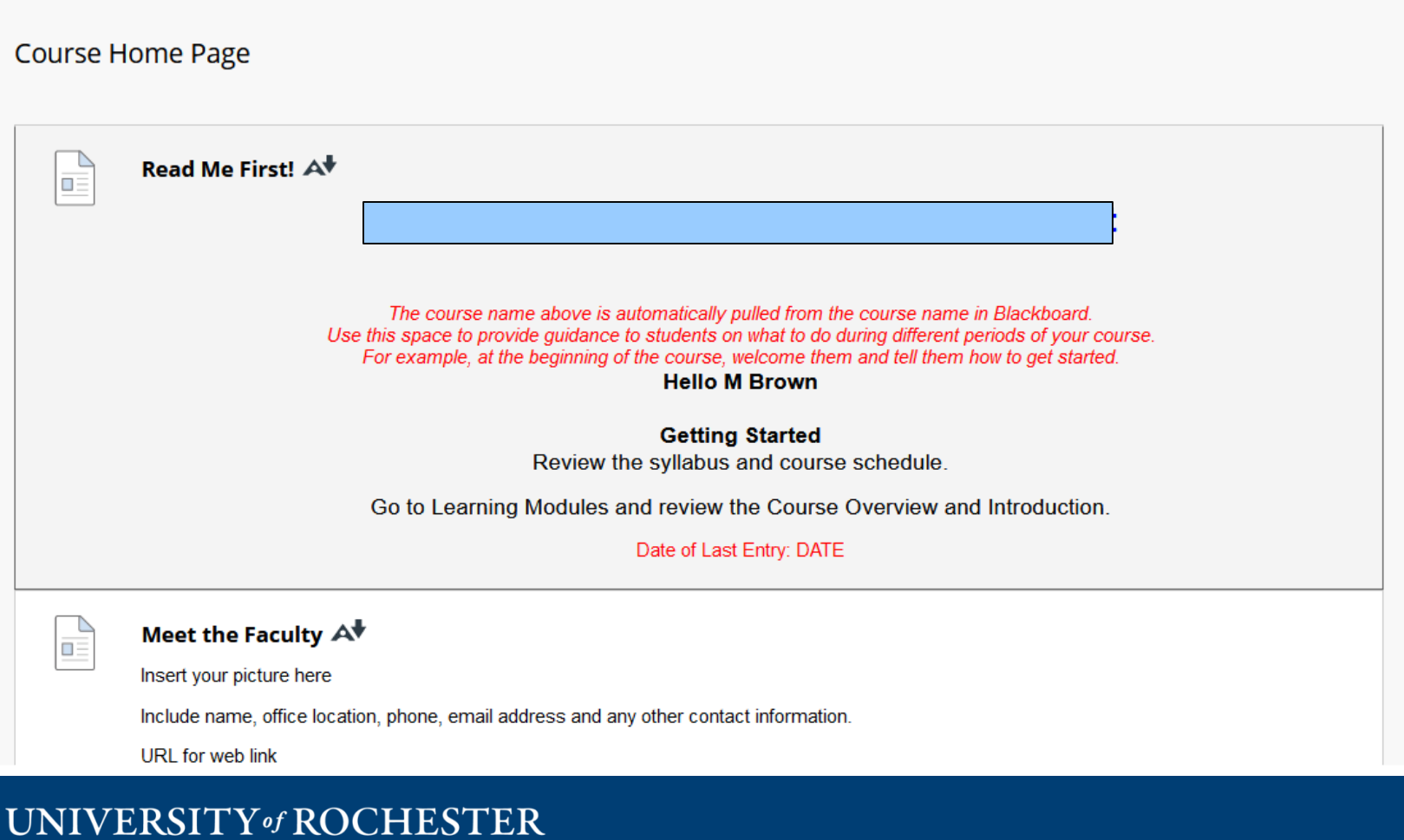

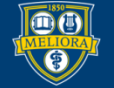

## Syllabus

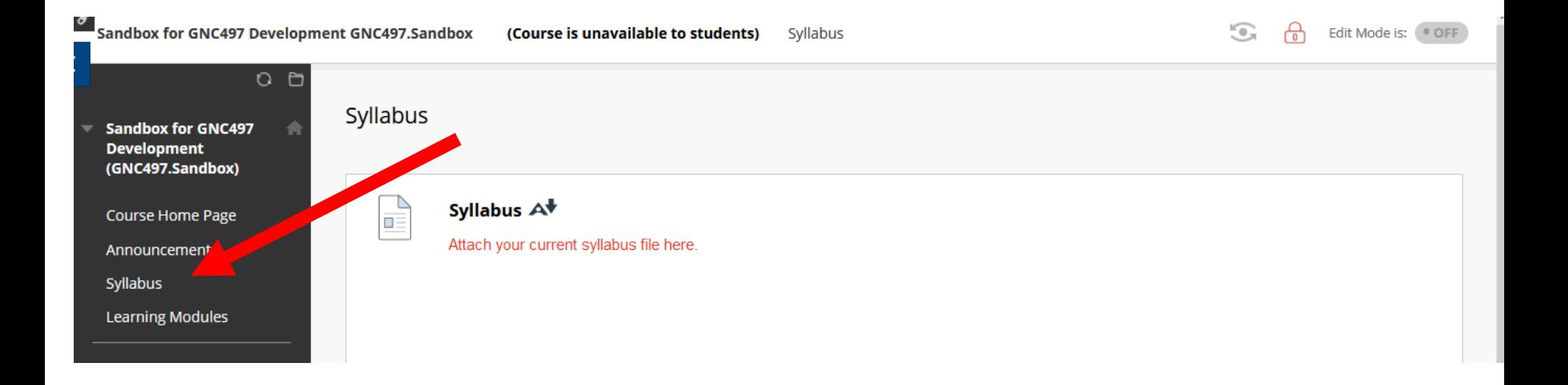

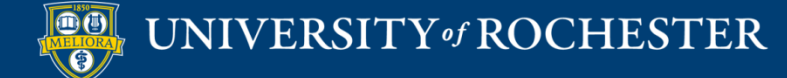

# Learning Modules

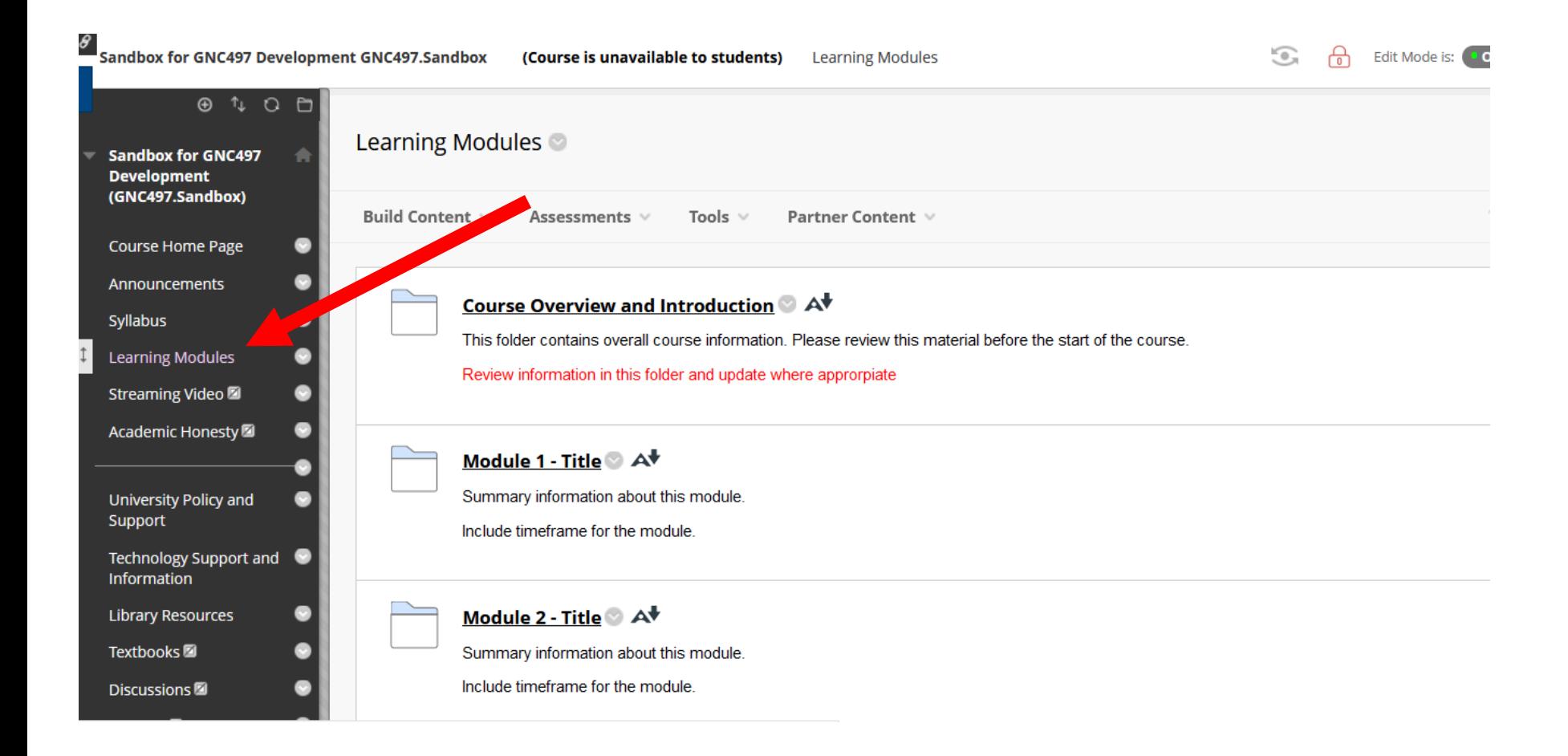

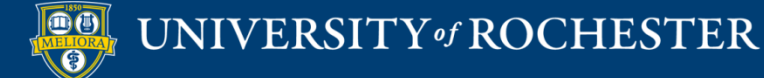

## Module Folders

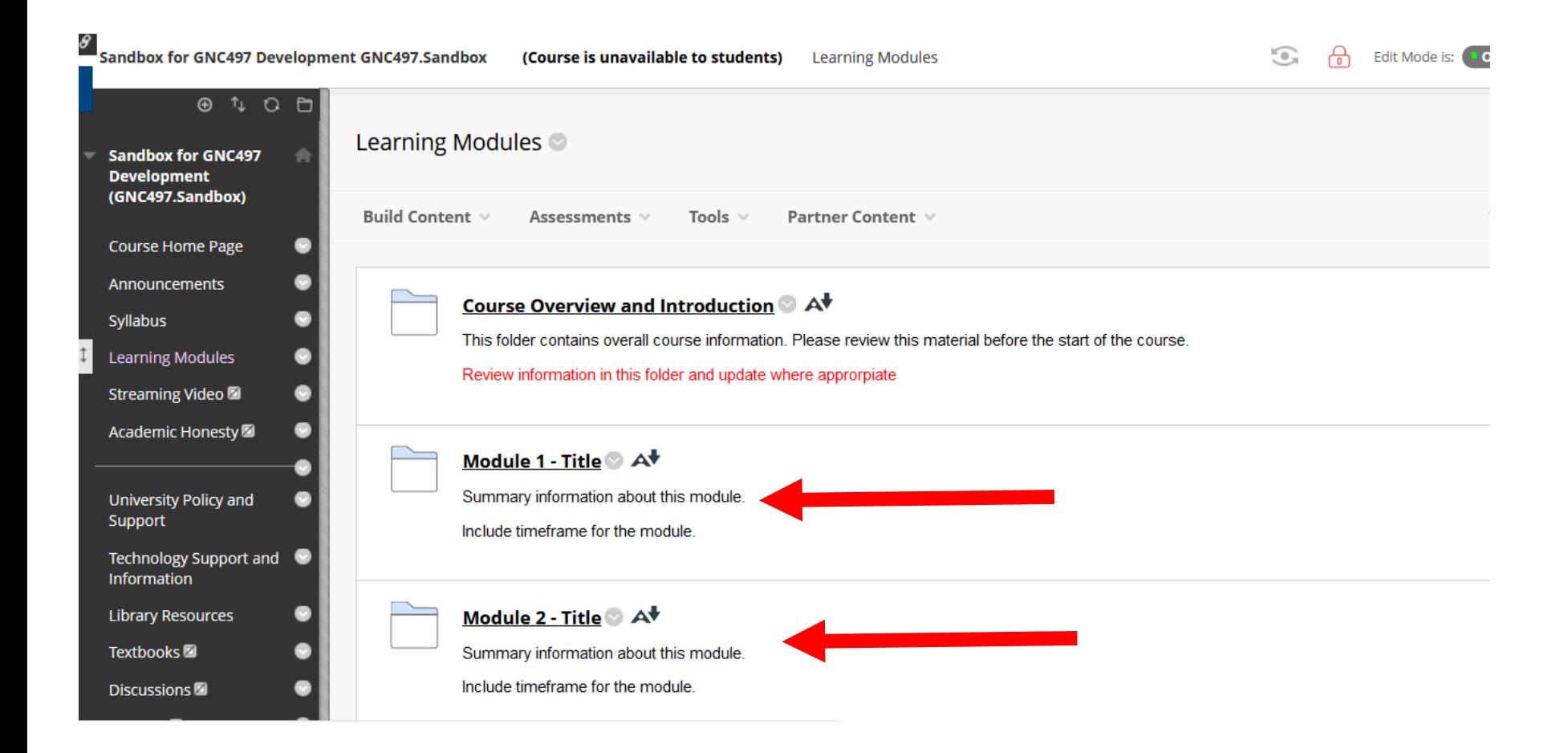

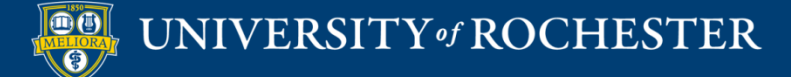

## Module Information

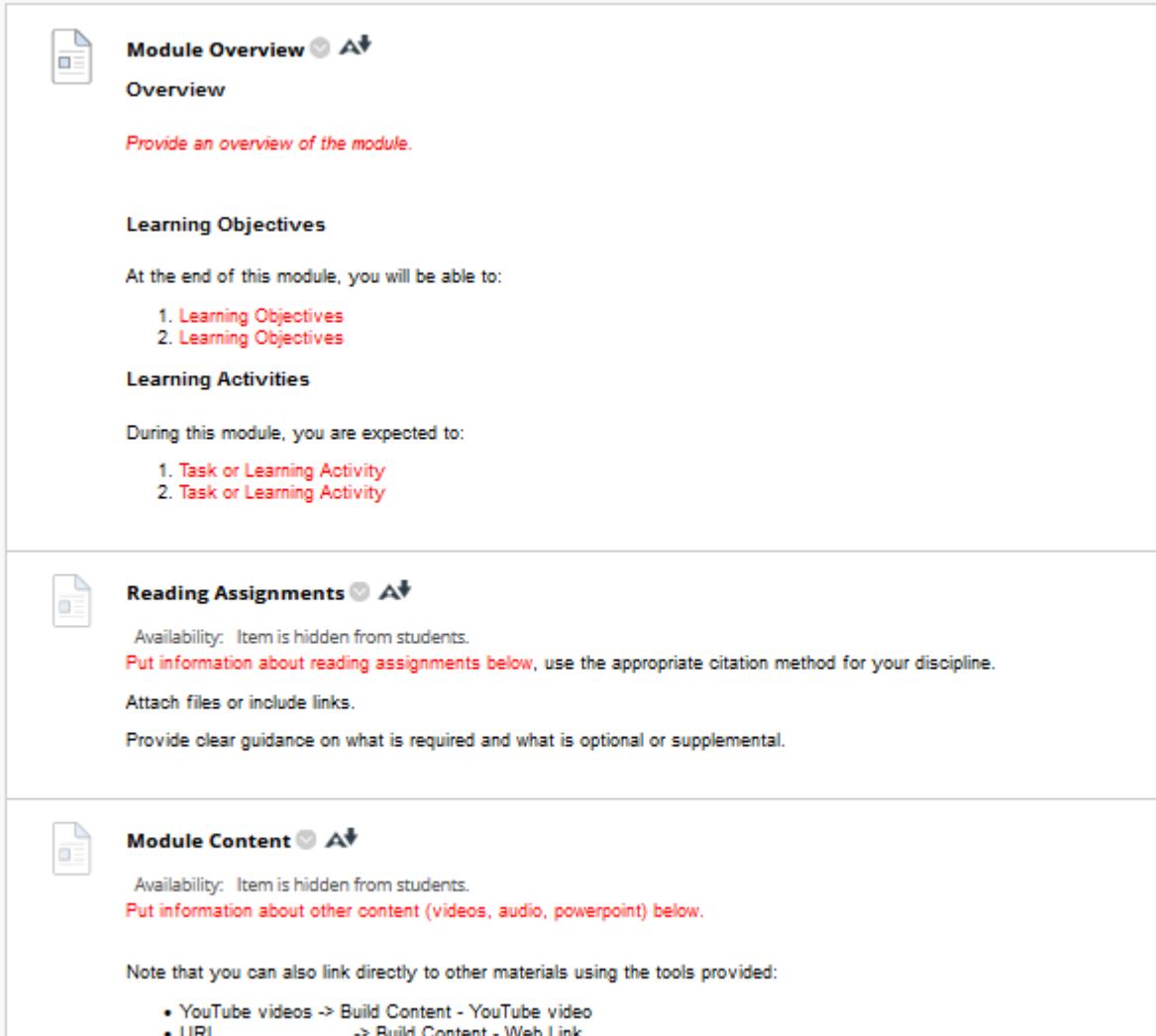

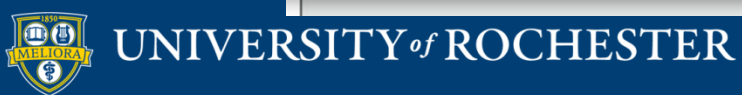

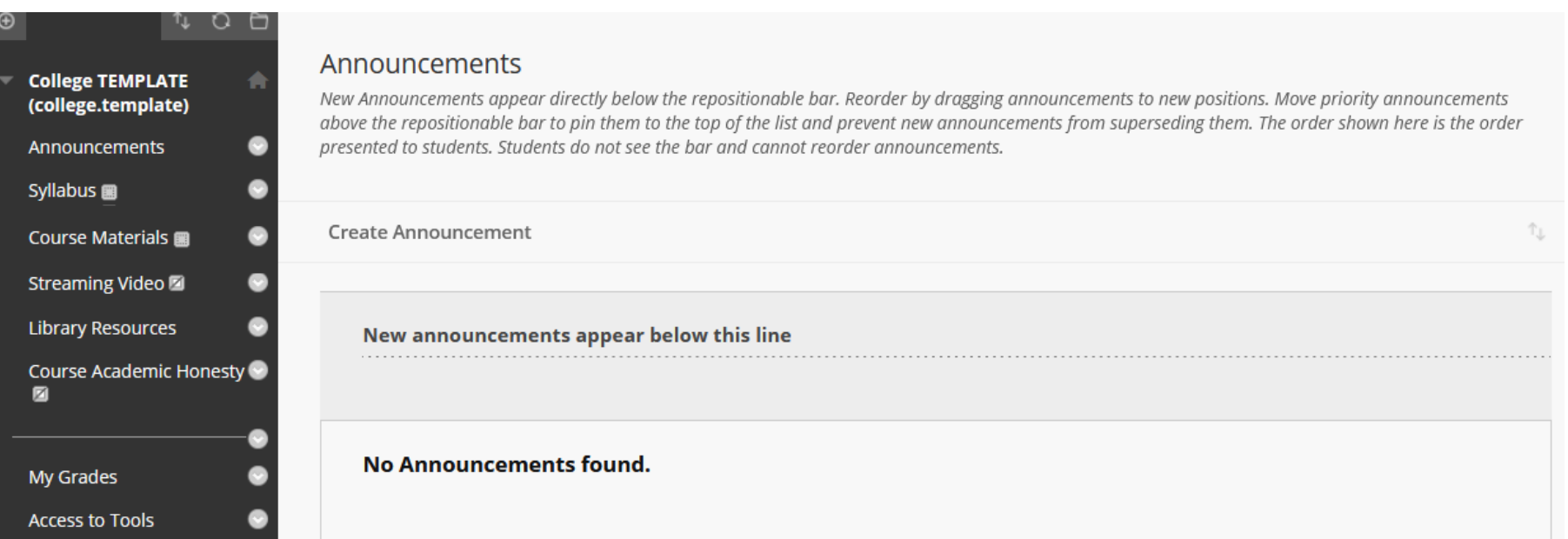

**Structured Template for A Courses updated 2021** (Structured.Template.Ge neric)

**Course Home Page** 

Meet the Faculty

Announcements

Syllabus

**Learning Modules** 

University Policy and Support

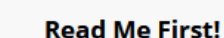

**Course Home Page** 

### **Welcome to Structured Template for Courses updated 2021**

The course name above is automatically pulled from the course name in Blackboard. Use this space to provide guidance to students on what to do during different periods of your course. For example, at the beginning of the course, welcome them and tell them how to get started.

**Hello M Brown** 

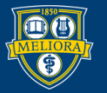

UNIVERSITY of ROCHESTER

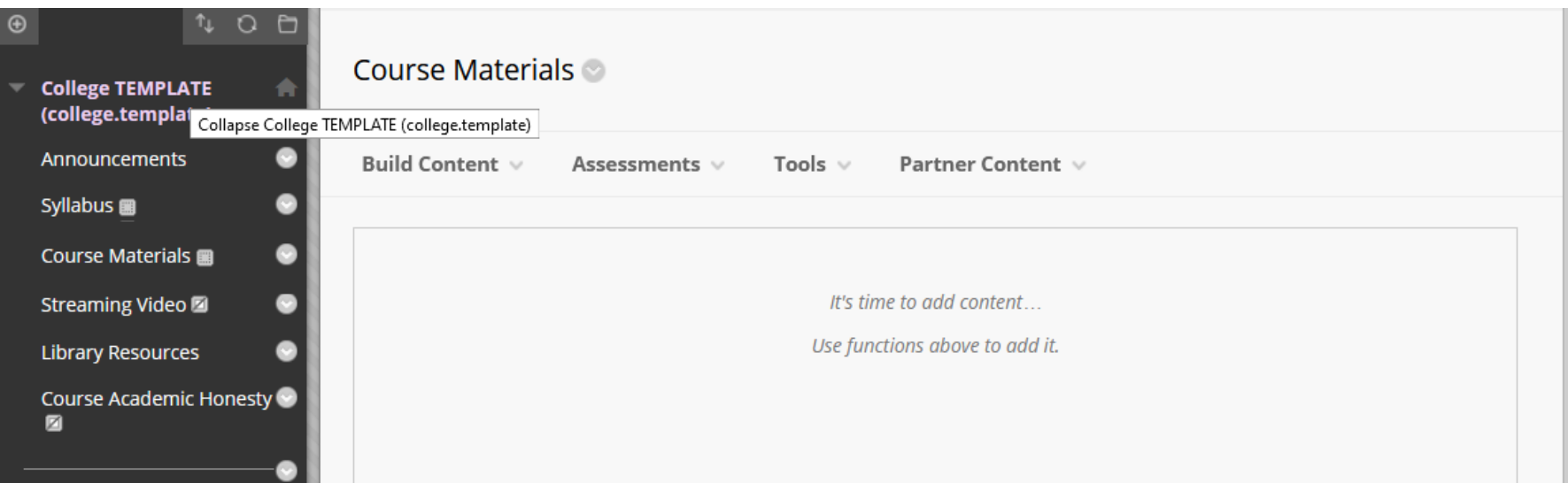

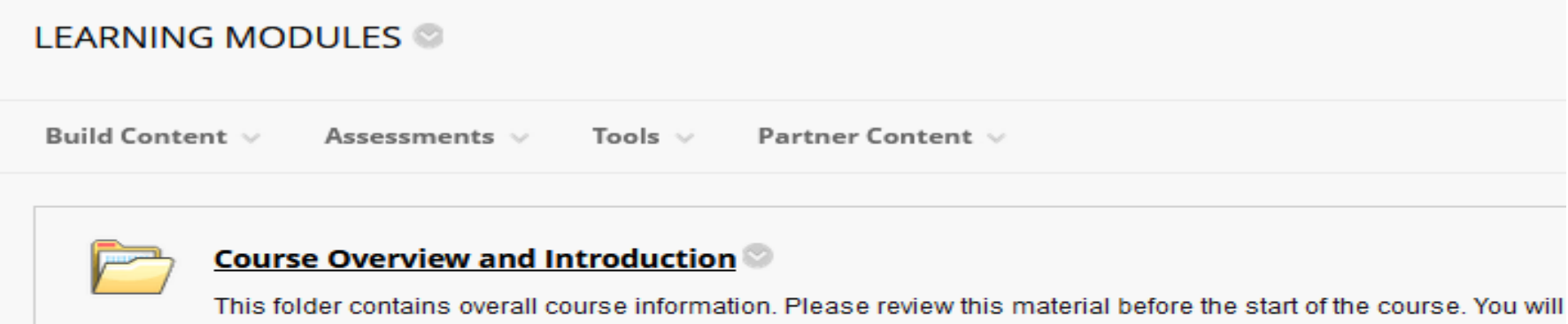

#### Module 1 - Core Concepts: Values, Government, News, and Definitions

This first part of this course covers identification of personal values, the role of individuals, community and govern

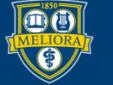

### UNIVERSITY of ROCHESTER

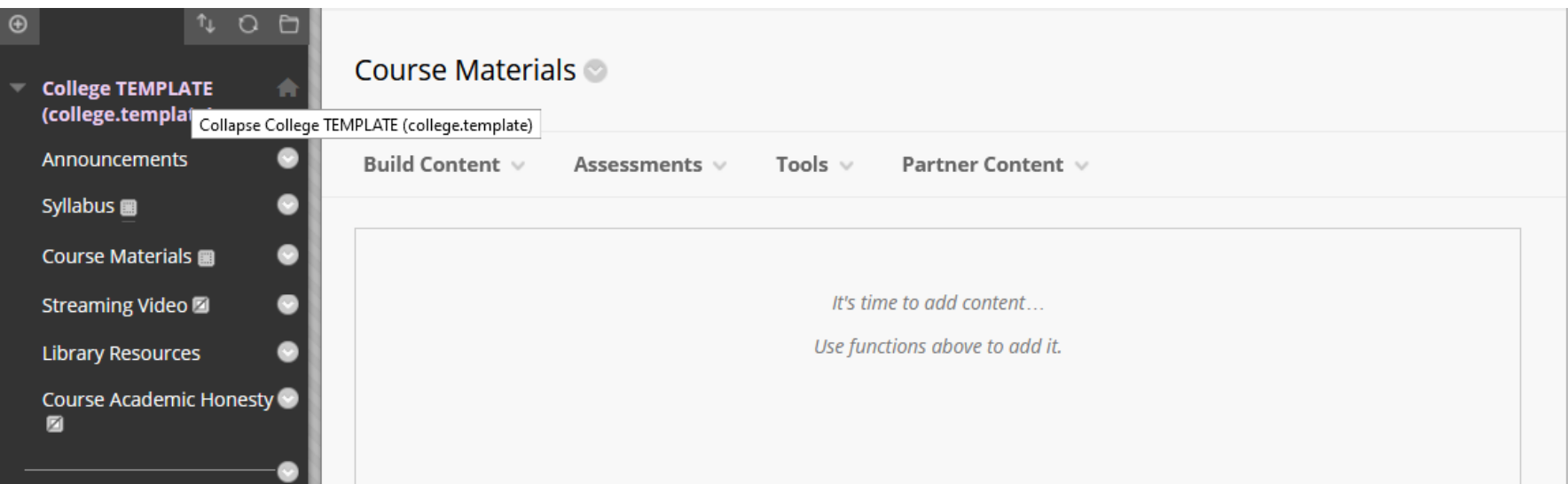

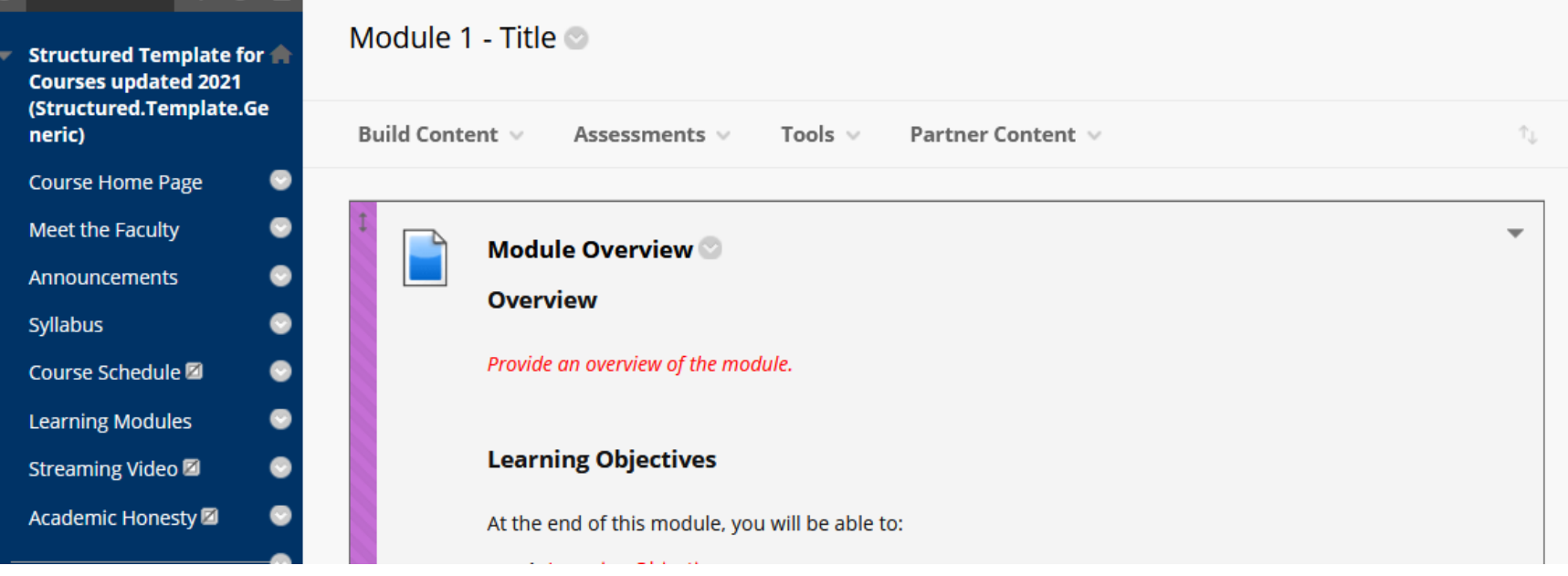

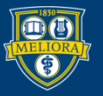

# Quality Matters

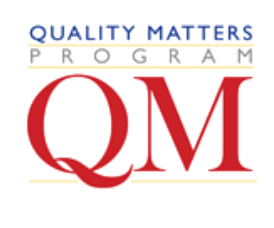

- A national program focused on quality online course design
- [www.qualitymatters.org](https://www.qualitymatters.org/)
- A rubric with categories that include:
	- 1. Course Overview and Introduction
	- 2. Learning Objectives
	- 3. Assessment and Measurement
	- 4. Instructional Materials
	- 5. Learner Interaction and Engagement
	- 6. Course Technology
	- 7. Learner Support
	- 8. Accessibility

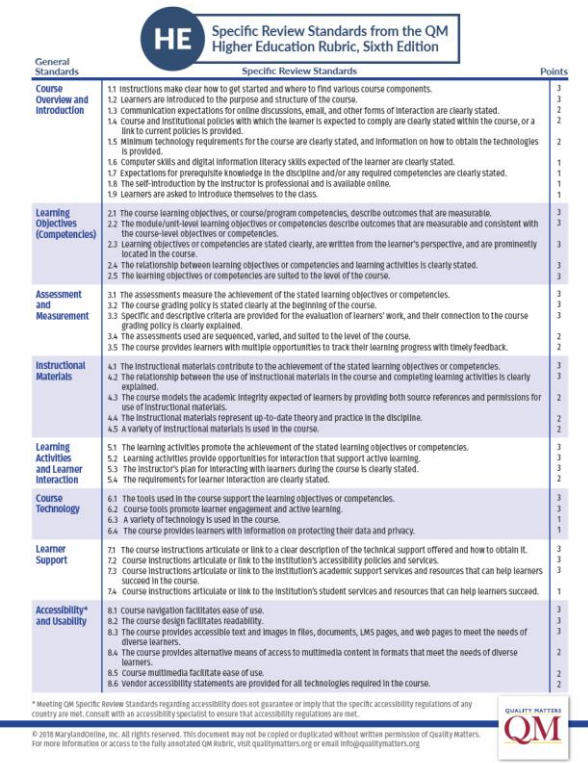

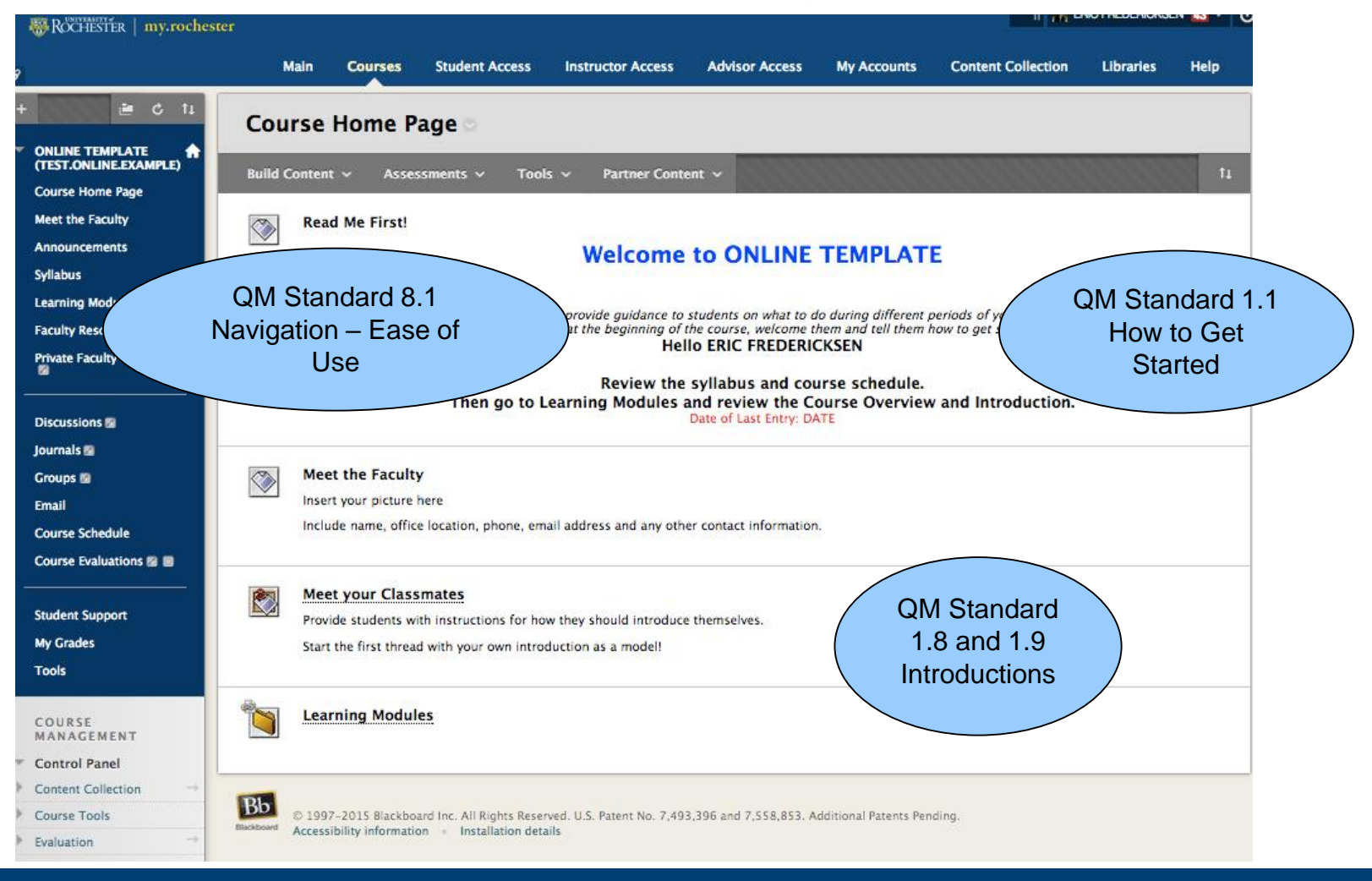

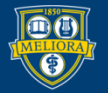

### UNIVERSITY of ROCHESTER

### QM Standards and the **Online Template IN ENIU FREUENIUM B**ROCHESTER | my.rochester

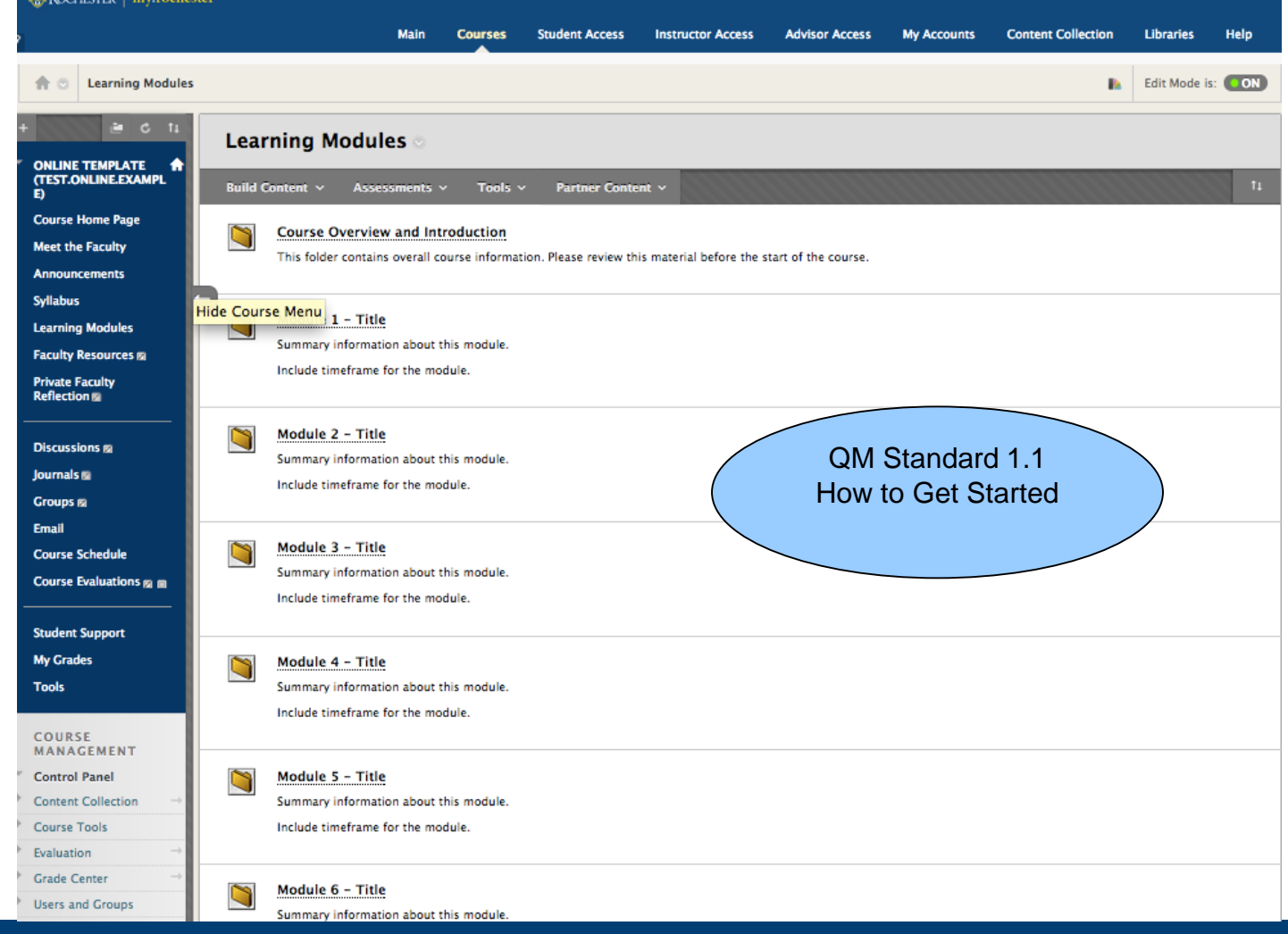

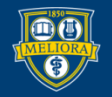

UNIVERSITY of ROCHESTER

#### Module 1 - Title **Build Content Assessments Tools Partner Content** Module Overview Overview Provide an overview of the module **Learning Objectives** QM Standard 2.2, 2.3 At the end of this module, you will be able to: **Learning Objectives** . Learning Objectives . Learning Objectives **Learning Activities** During this module, you are expected to . Task or Learning Activity . Task or Learning Activity Reading Assignments

Put information about reading assignments here, use the appropriate citation method for your discipline.

Attach files or include links.

Provide clear guidance on what is required and what is optional or supplemental.

#### Module Content

Put information about other content (videos, audio, powerpoint) here.

Note that you can also link directly to other materials using the tools provided:

YouTube videos-Build Content - YouTube video

URL -Build Content - Web Link

#### Discussion - Module 1

This is currenlty a graded item (1 point).

Put information about how you want students to participate in the discussion board here.

IENTMake sure that you start the first threads in your discussion board with the questions you want addressed.

#### Assignment - Module 1

```
Place instructions for assignment here.
Note, this is currently set for 1 point. You will need to determine how many points you want to assign to this assessment.
It is also set to a single attempt - a student may only submit once.
```

```
Quiz - Module 1
```
Availability: Item is not available.

UNIVERSITY of ROCHESTER

Reflection - Module 1

Place instructions for Reflection Assignment here.

Include that students should include their journal entry in the "Write Submission" area rather than as an attachement for easy review and grading!

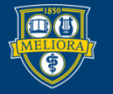

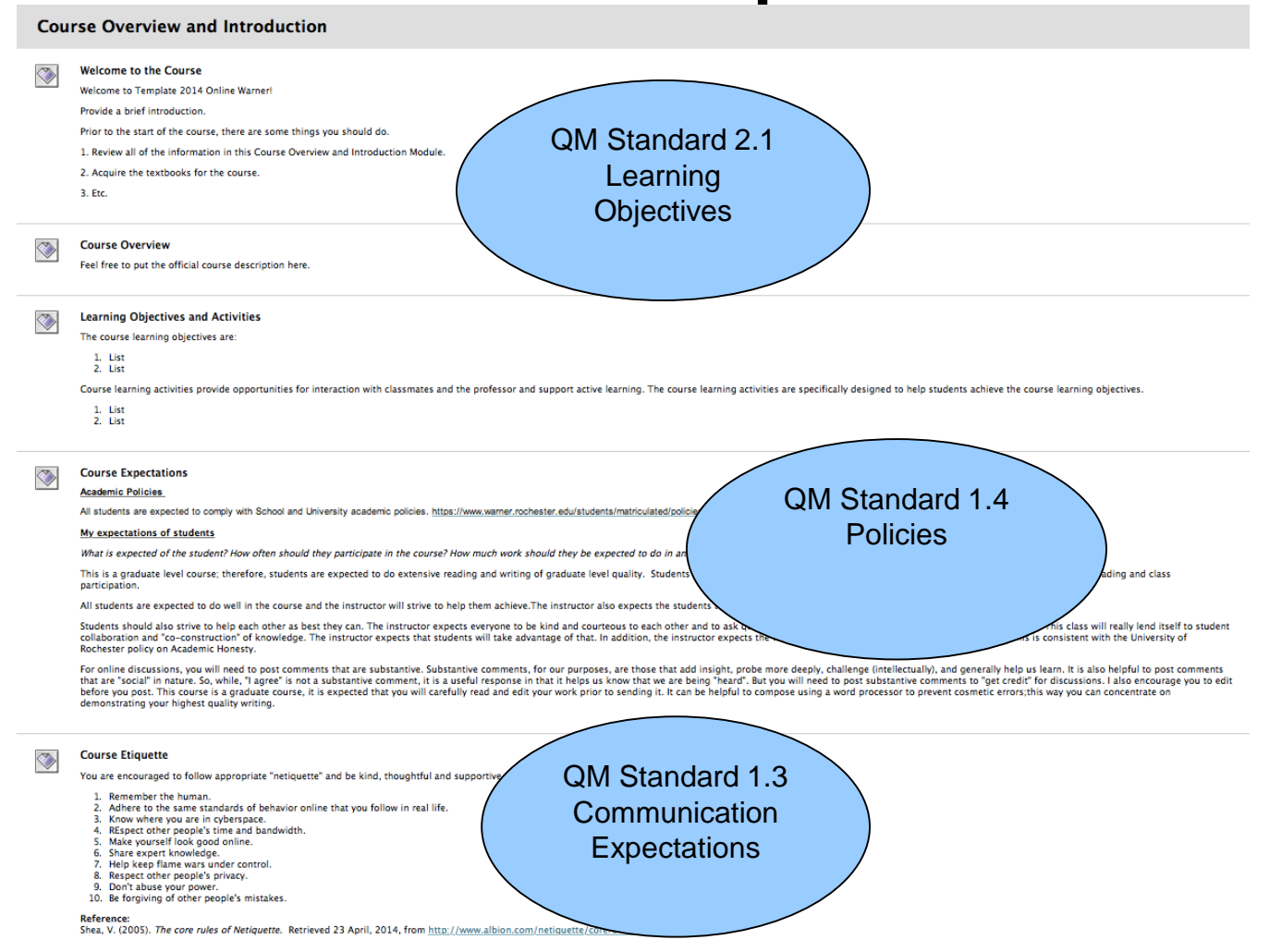

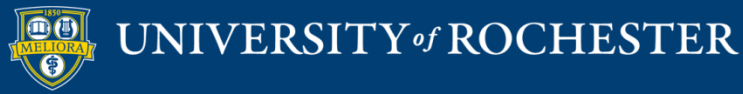

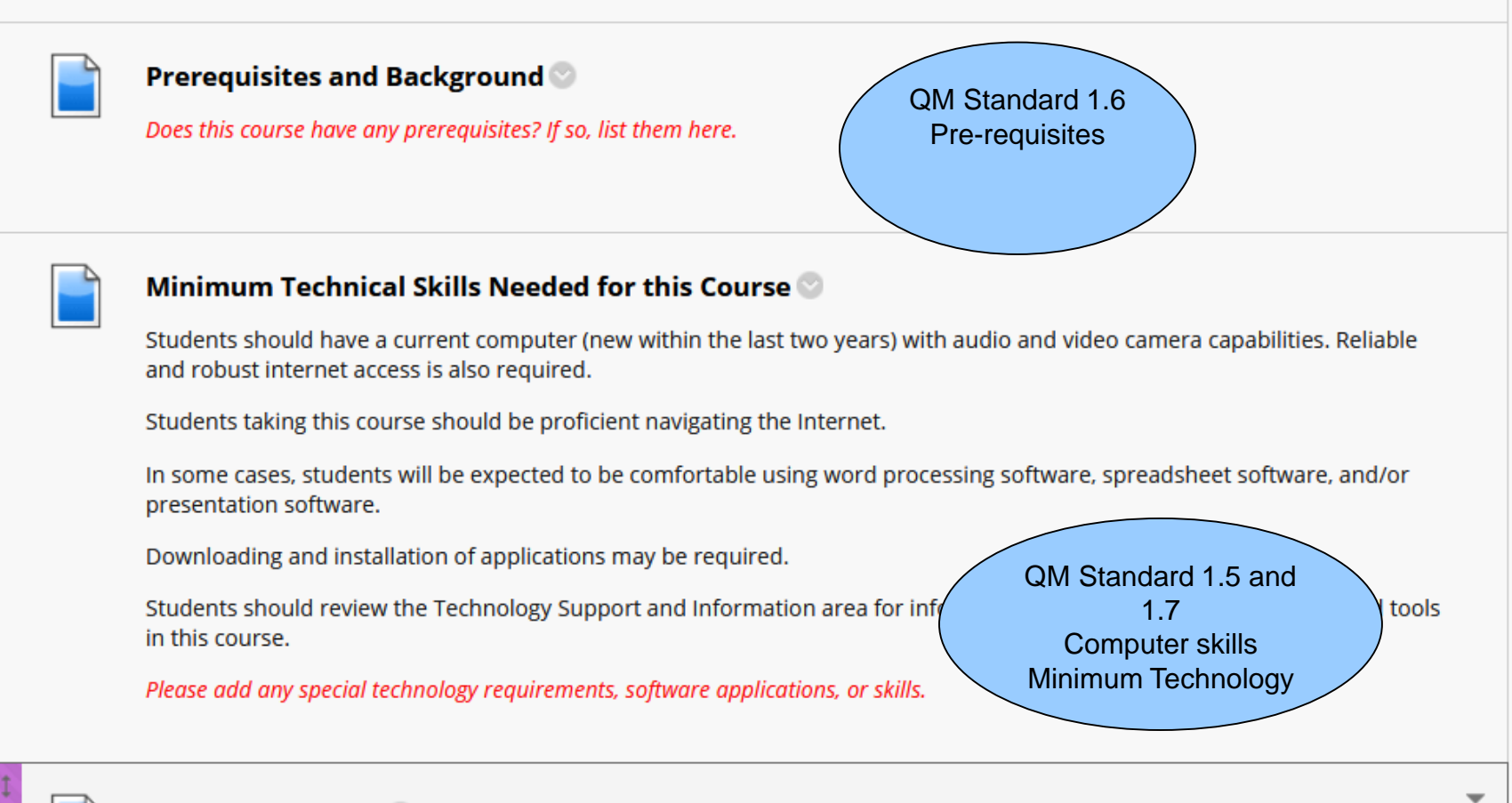

Ahout this Course

UNIVERSITY of ROCHESTER

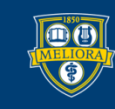

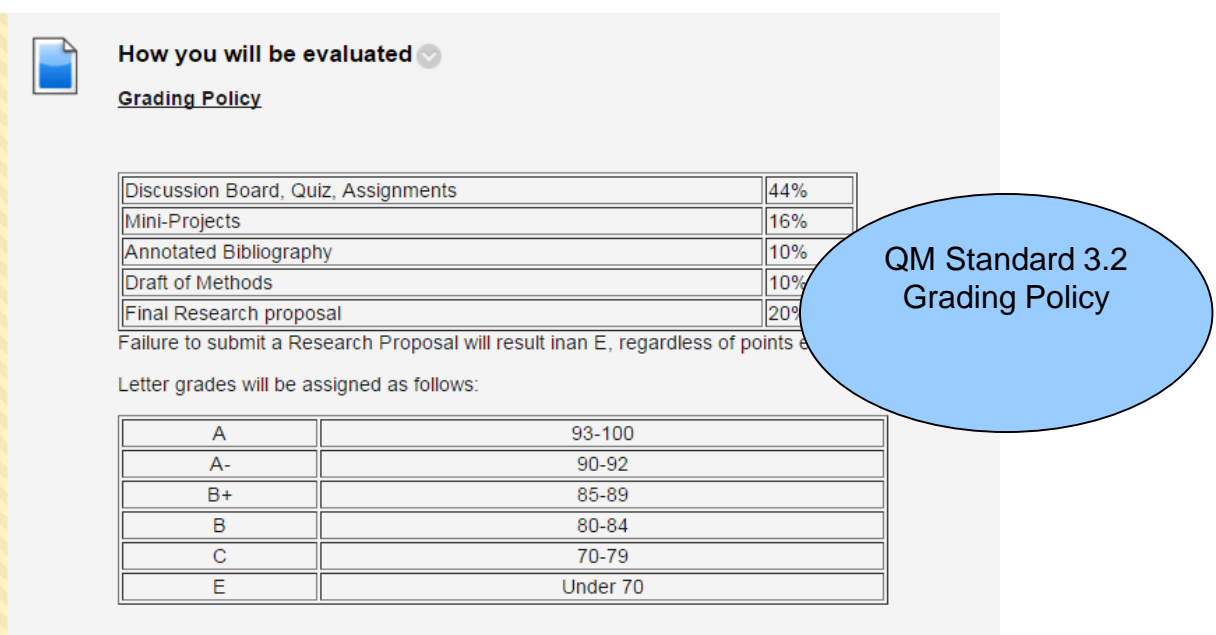

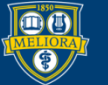

## **SUPPORT SECTIONS**

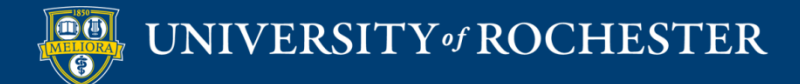

## Support Sections in Menu

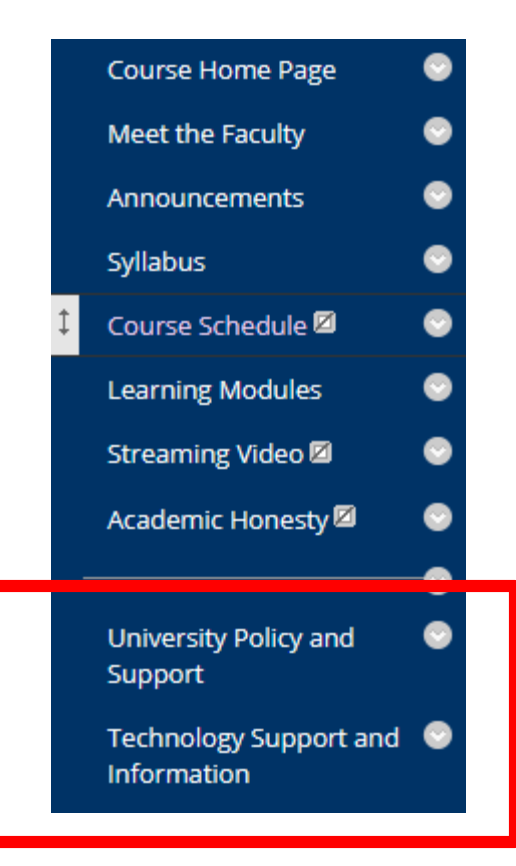

Easier for students to find University policy links

Quick access to Technology support information

Supports QM 6, 7, 8

- 6. Course Technology
- 7. Learner Support
- 8. Accessibility

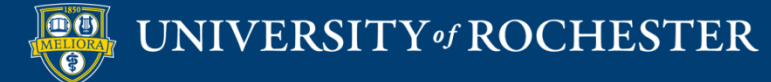

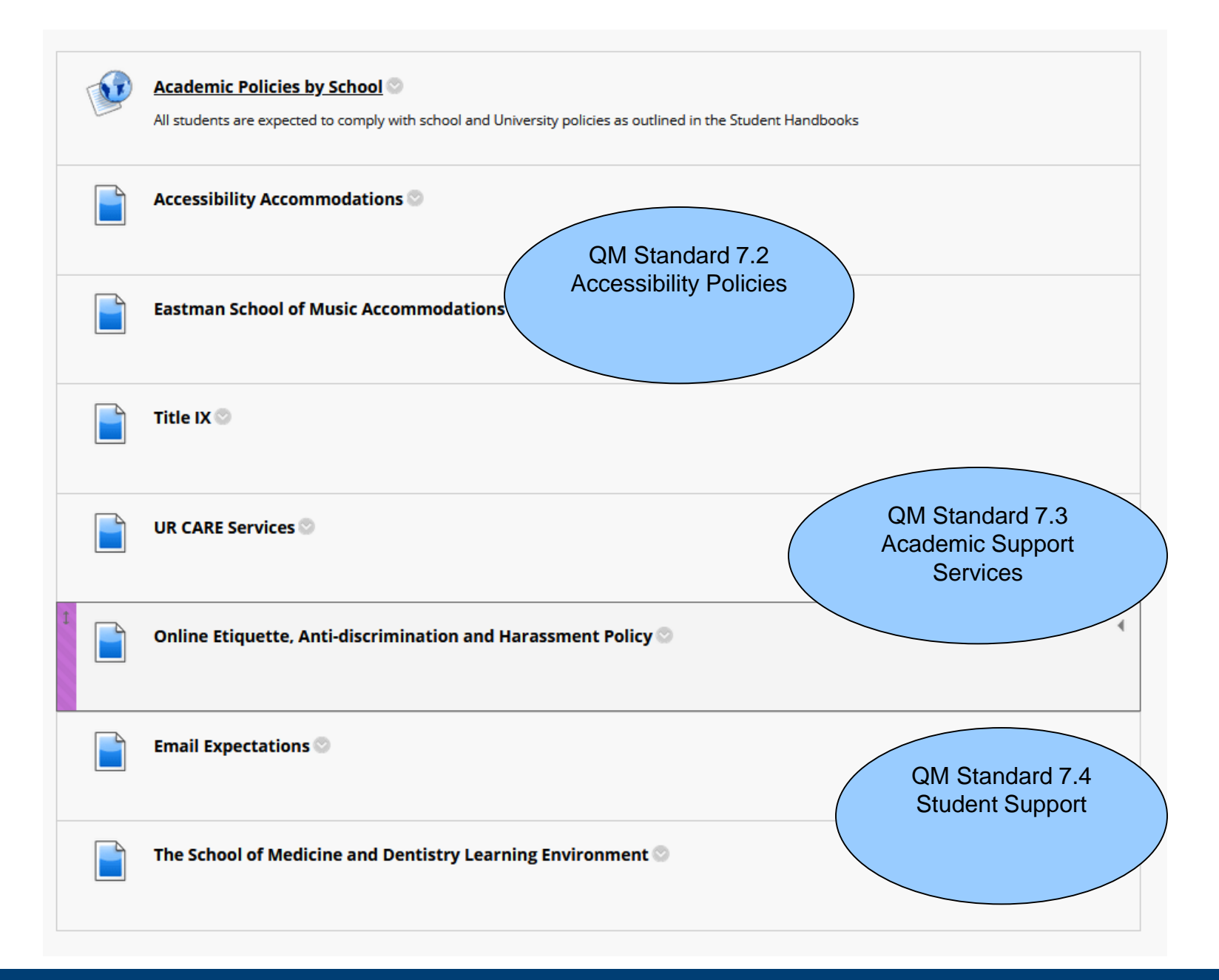

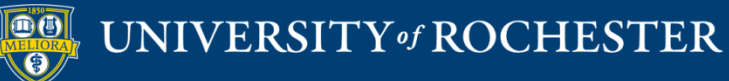

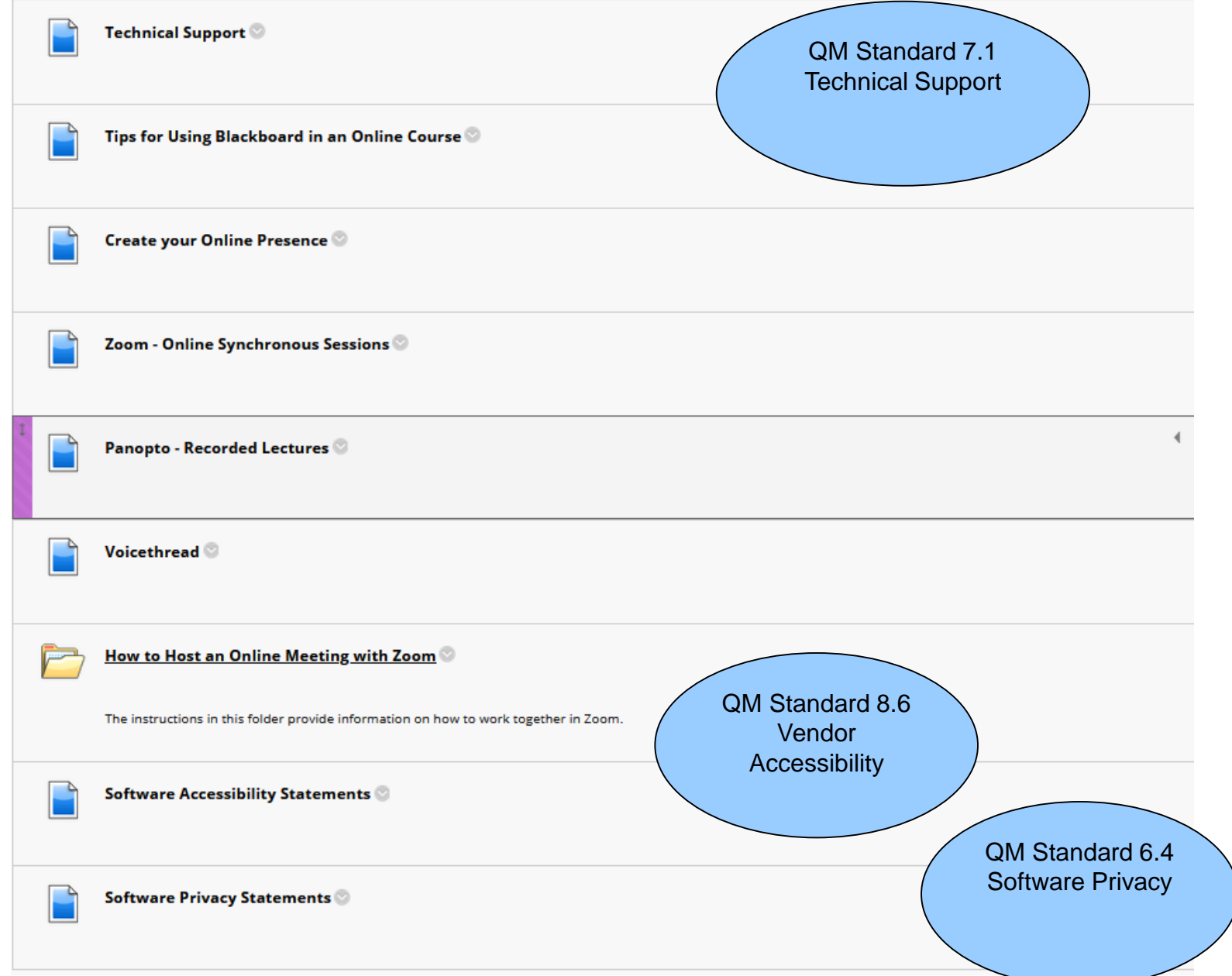

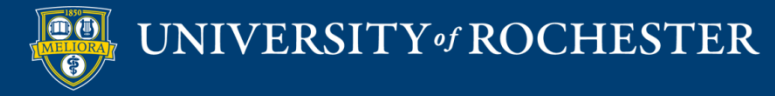

## Help for Faculty

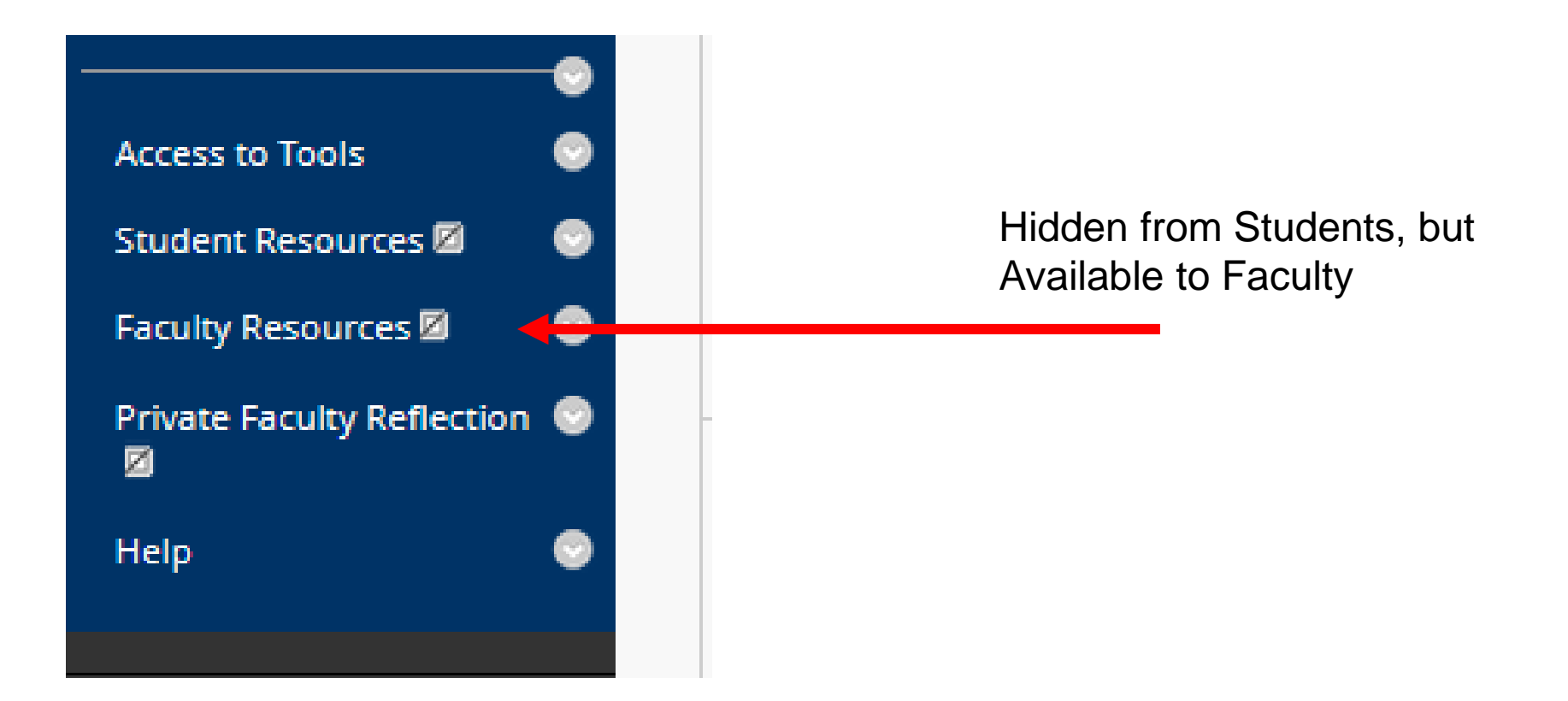

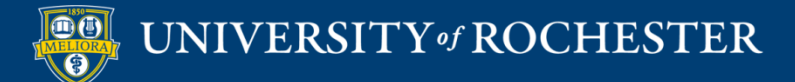

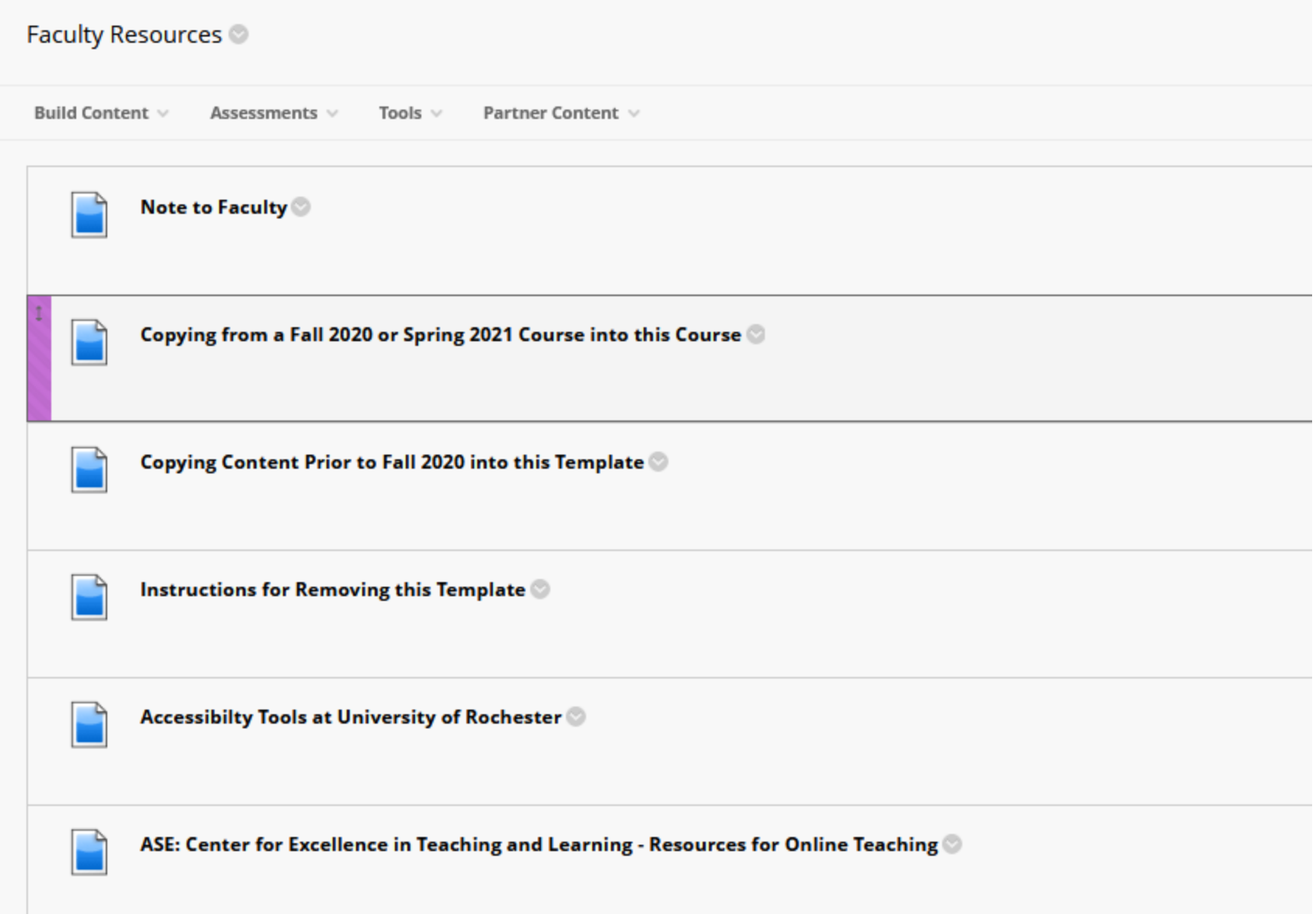

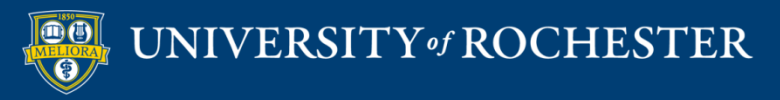

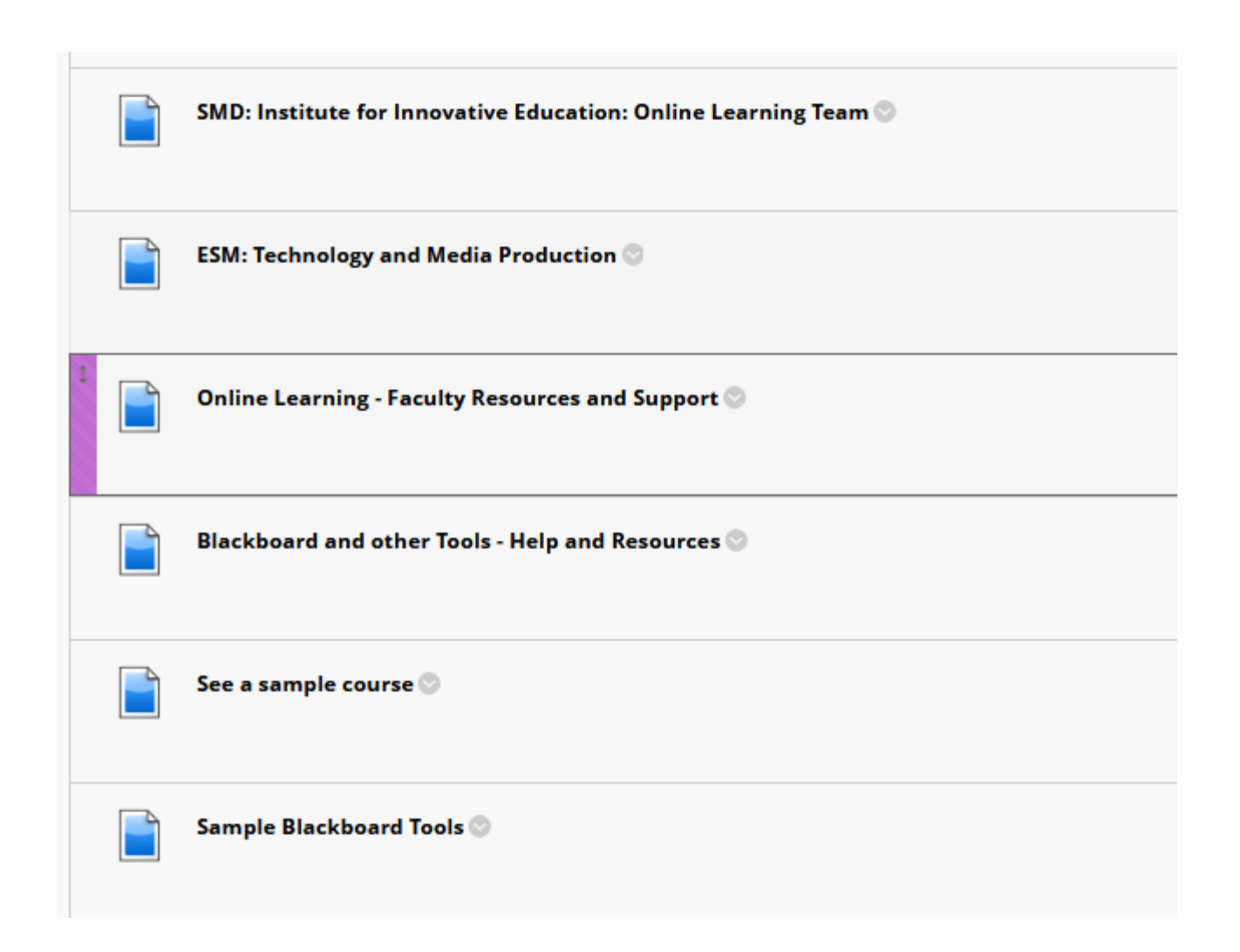

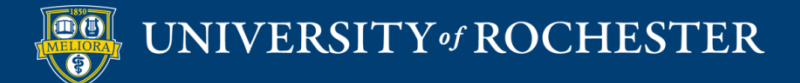

# But how do we get started in Blackboard?

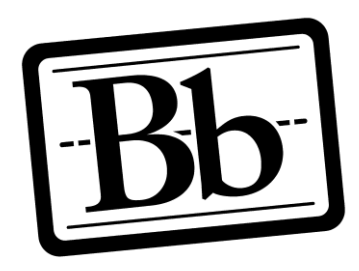

**Blackboard** 

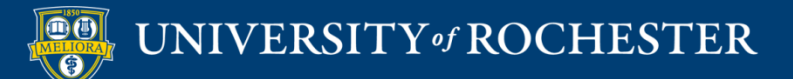

# Five steps…

1. Contribute all of the basic course information

- 2. Identify and name all of the Modules
- 3. Complete all of your Module Overviews

`

- 4. Develop all of your content,
	- activities, and assessments
- 5. Reconcile your grading policy

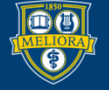

## Step 1a. Syllabus

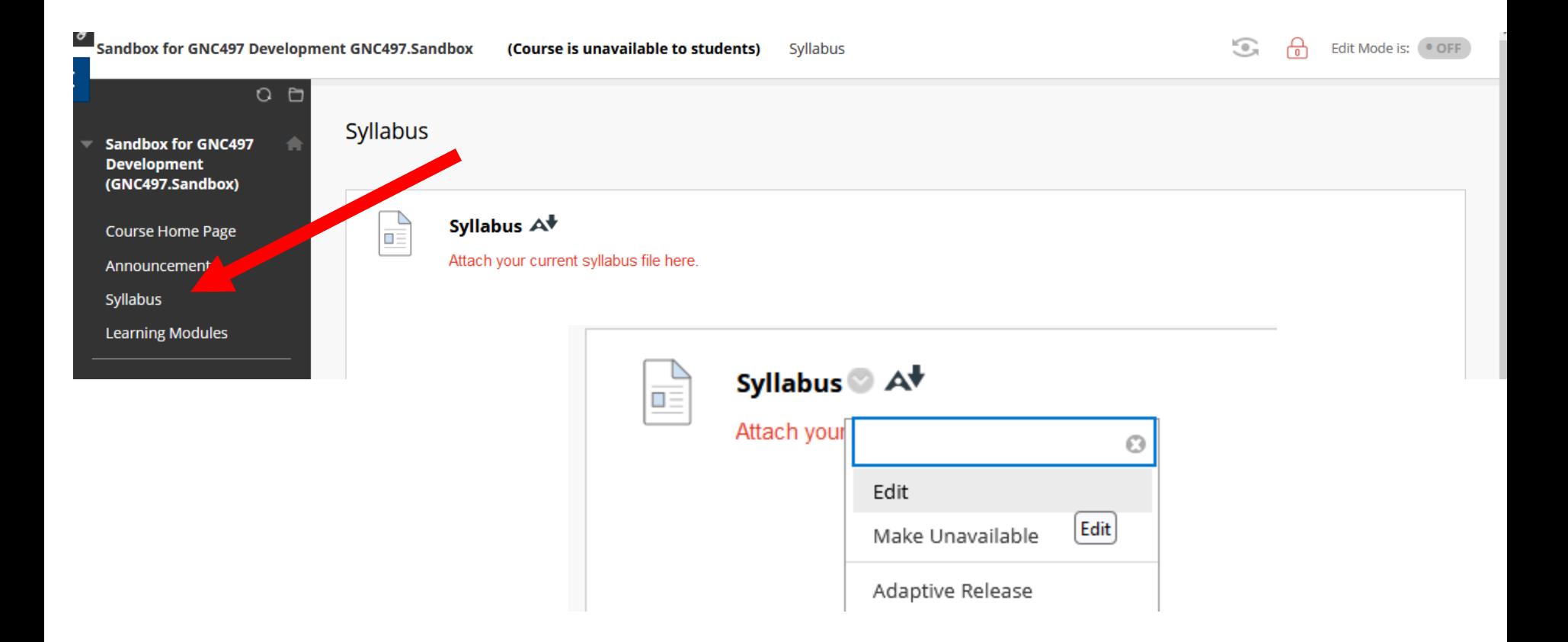

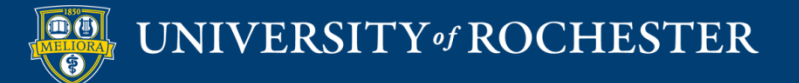

# Attach Syllabus file

#### **ATTACHMENTS**

You can drag files from your computer to the Attach Files area or use the browse functions. Files are saved in the top-level folder in your course's file repository. Select Do Not Attach to remove a selected file.

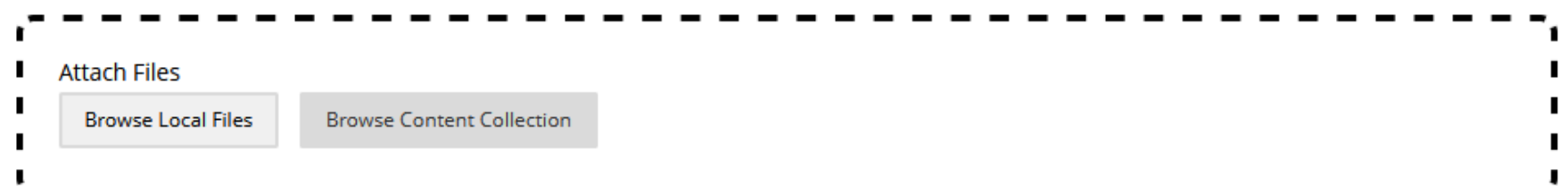

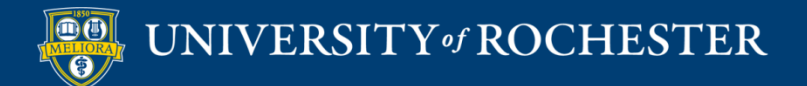

## Step 1b. Course Overview folder

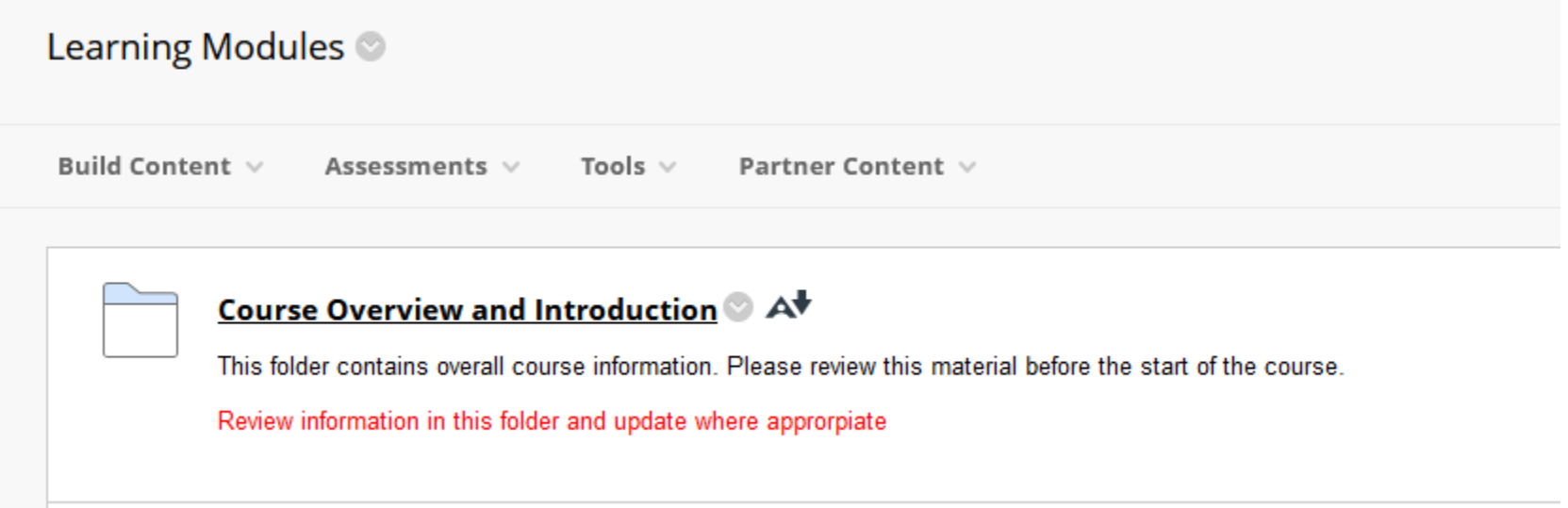

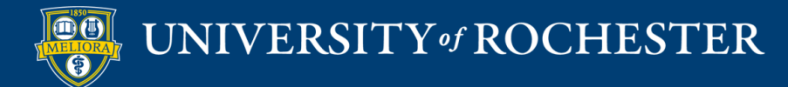

### Update Information

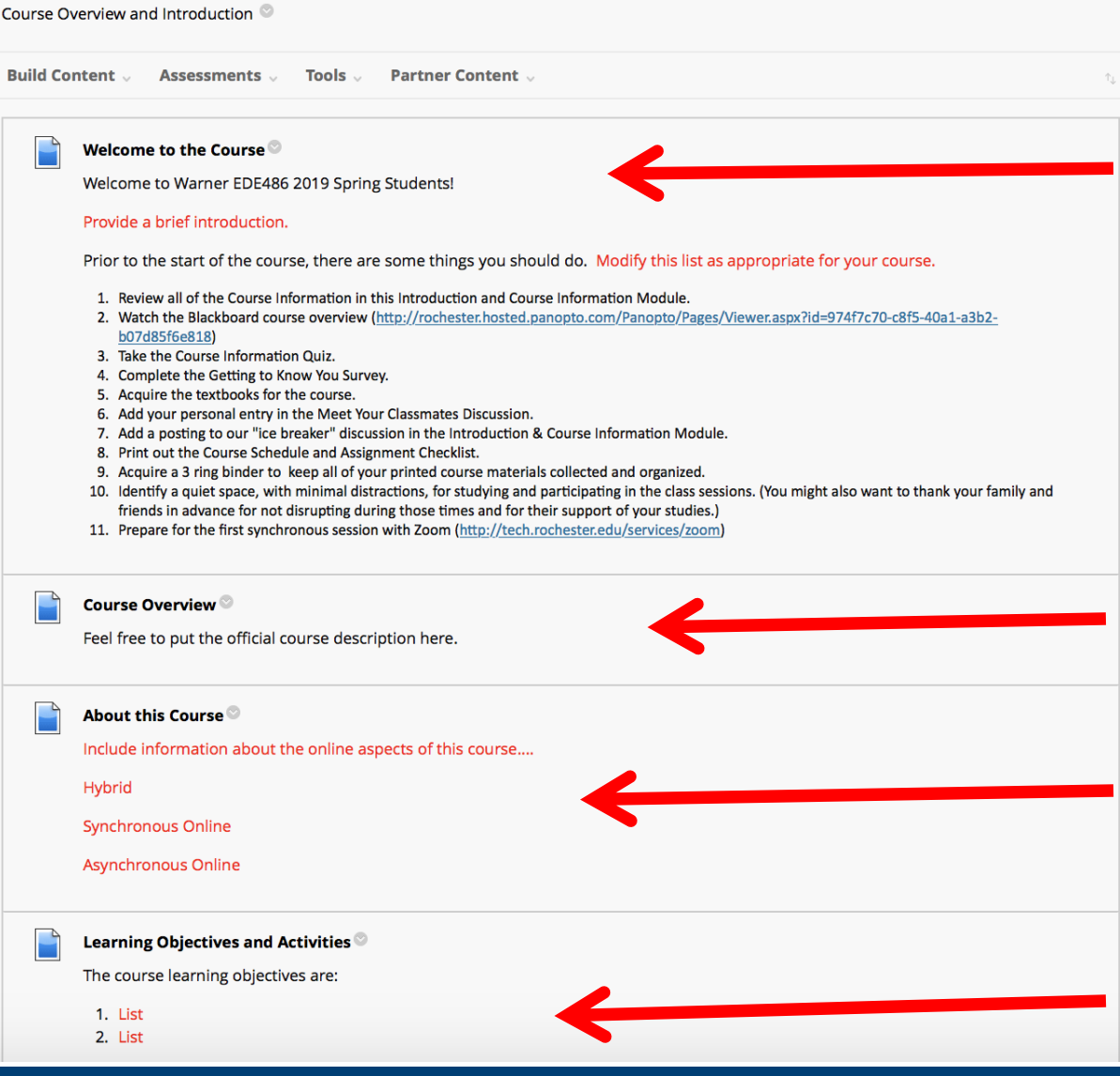

UNIVERSITY of ROCHESTER

 $\boxed{\mathbf{0} \textcolor{red}{0}}$ 

A lot of this information can come directly from your syllabus

## Review and Edit

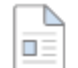

#### Welcome to the Course <sup>3</sup> A<sup>+</sup>

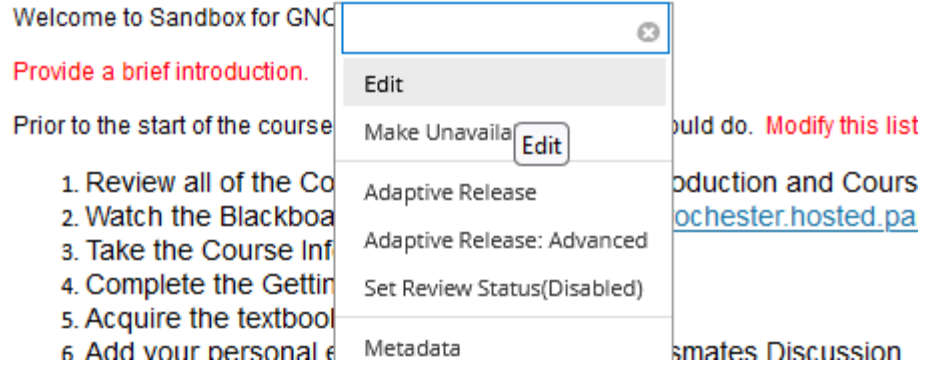

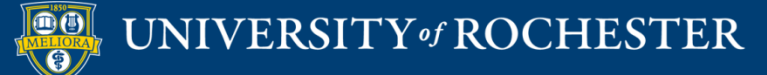

### Step 2. Chunking – Module Identification

Learning Modules

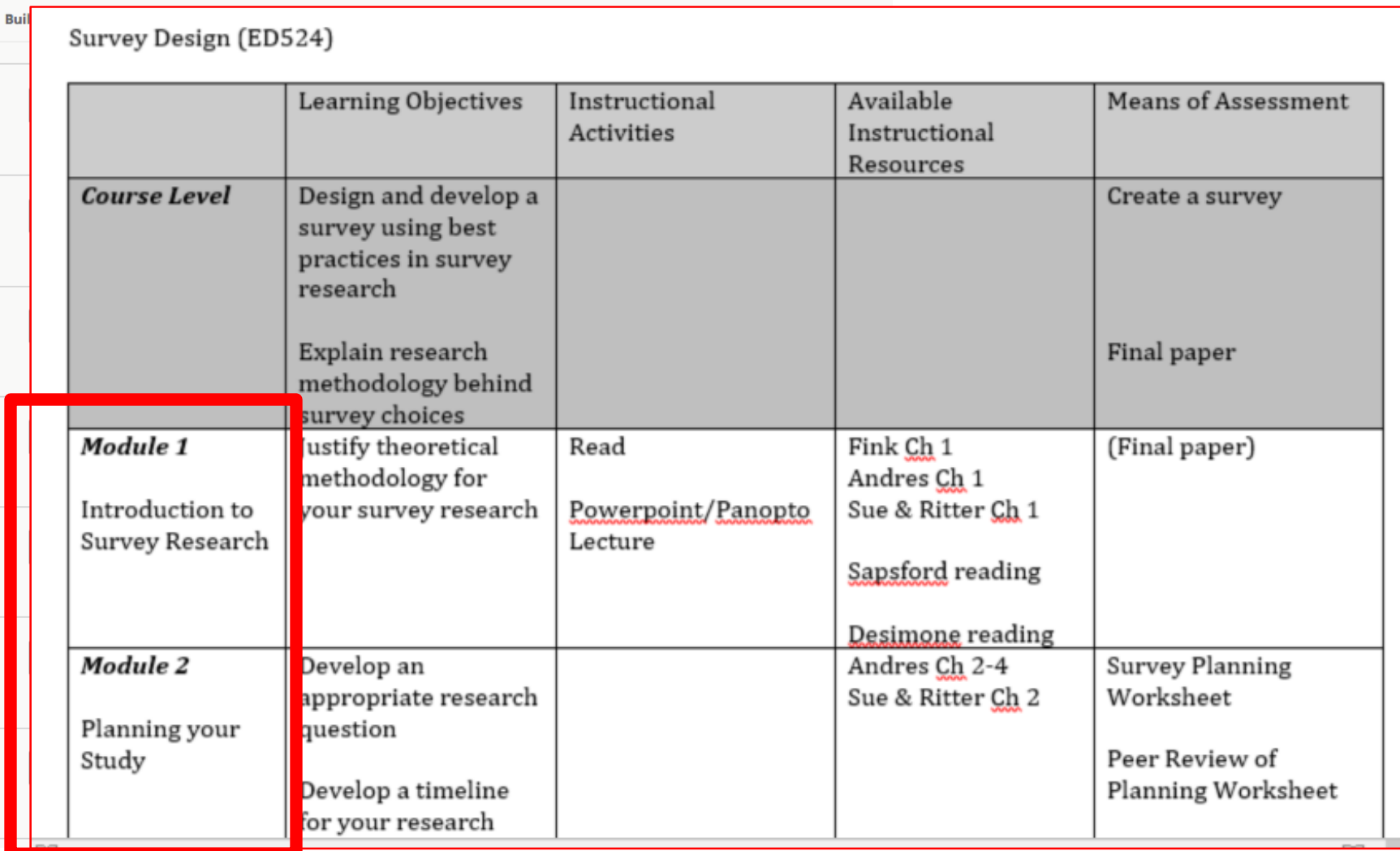

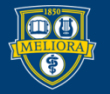

## Edit the names and information

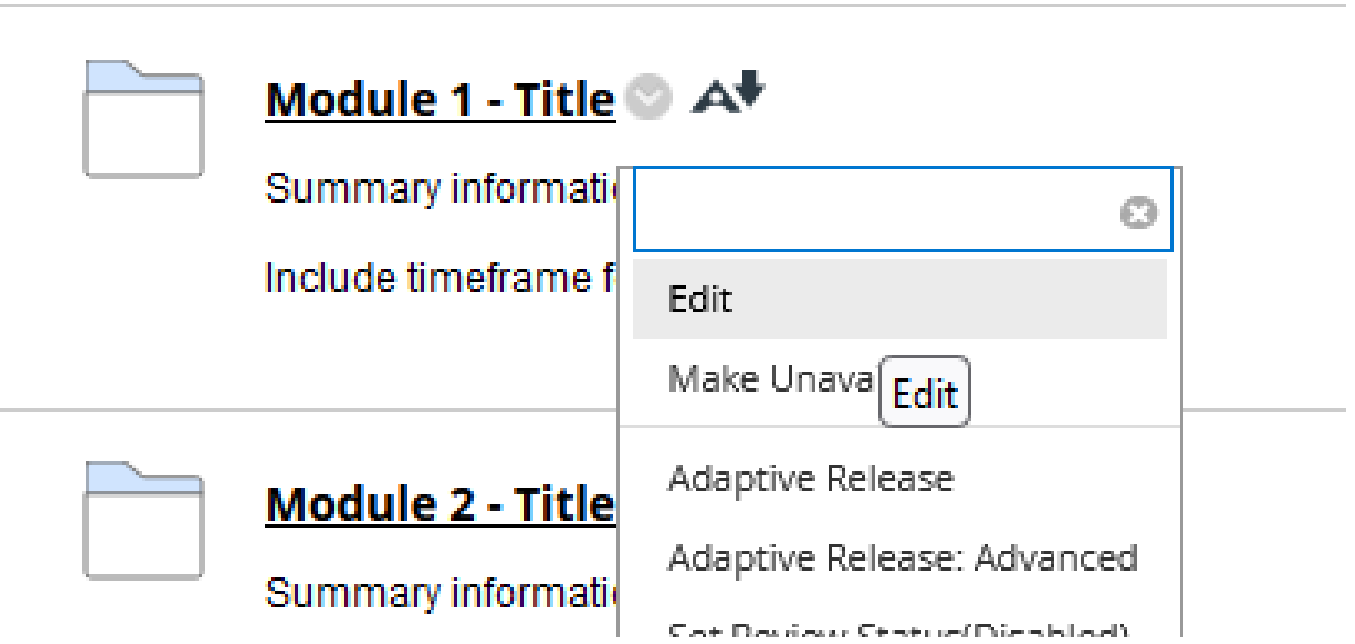

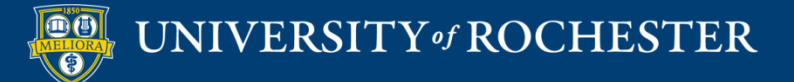

## Edit based on Planning Table

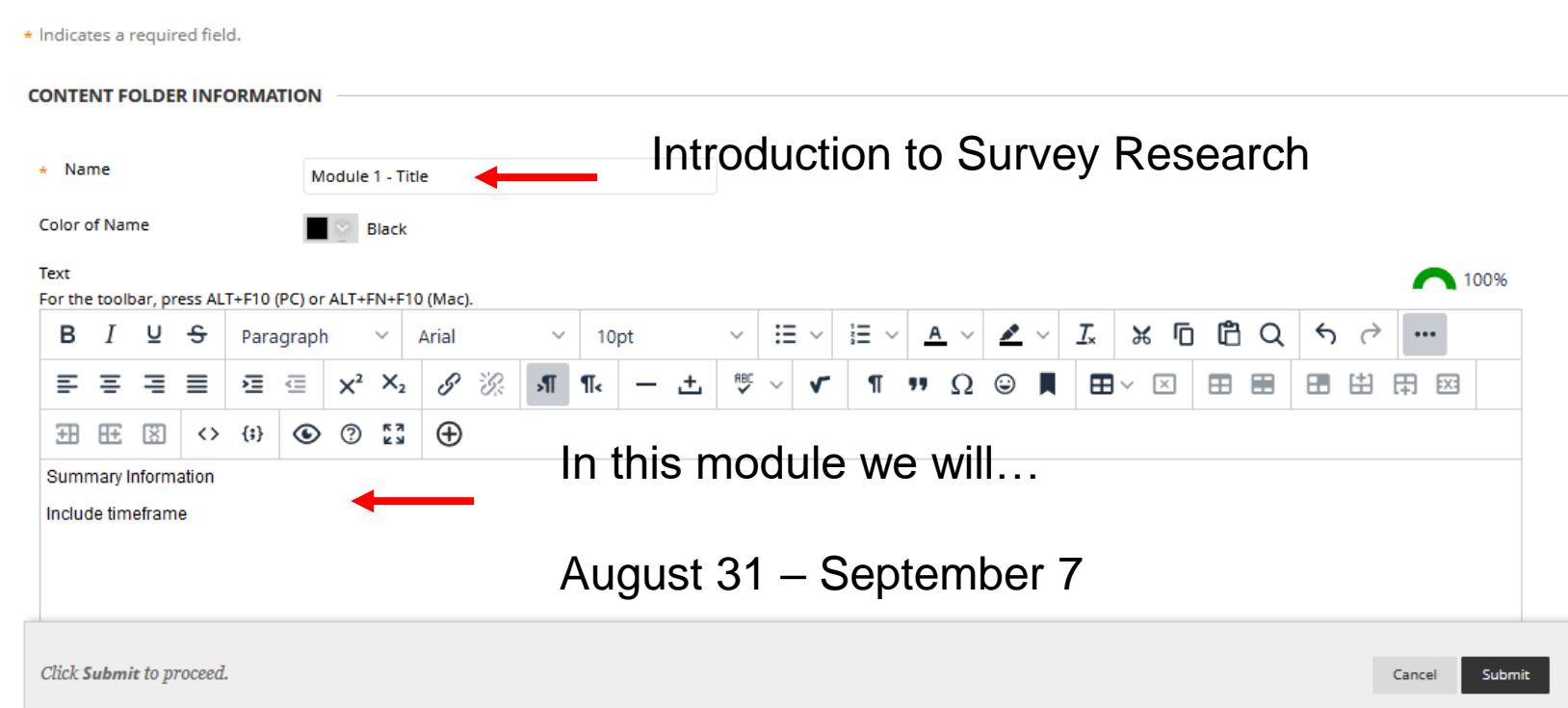

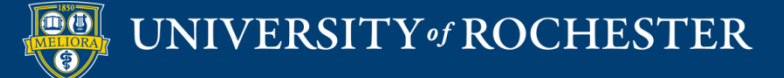

## Click the Module title

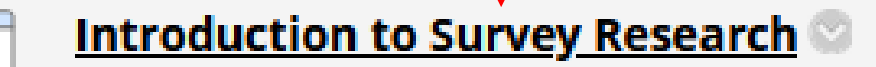

In this module we will....

August 31 - September 7

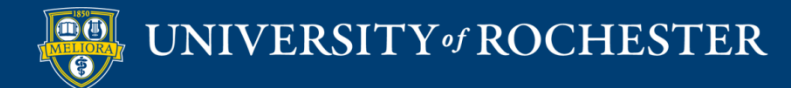

# Step 3. Complete the Module Overview

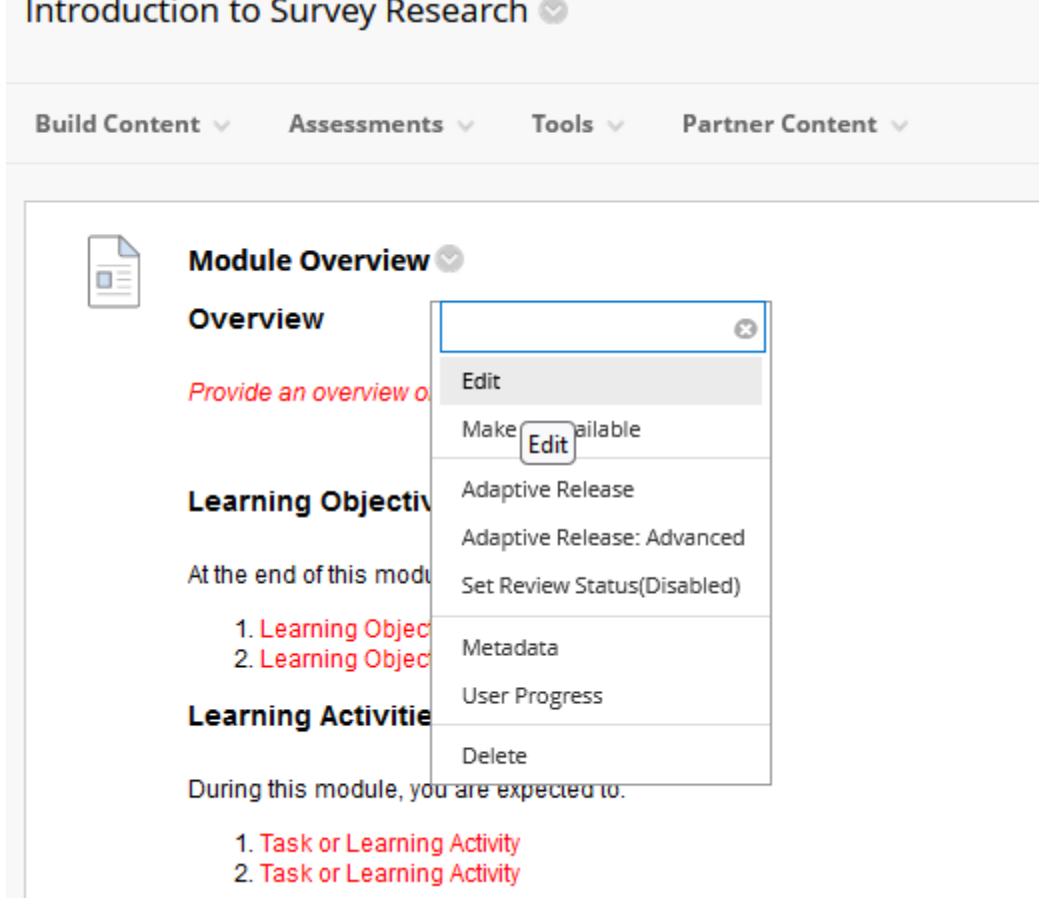

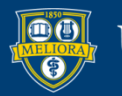

### Step 2. Chunking – Module Identification

Learning Modules

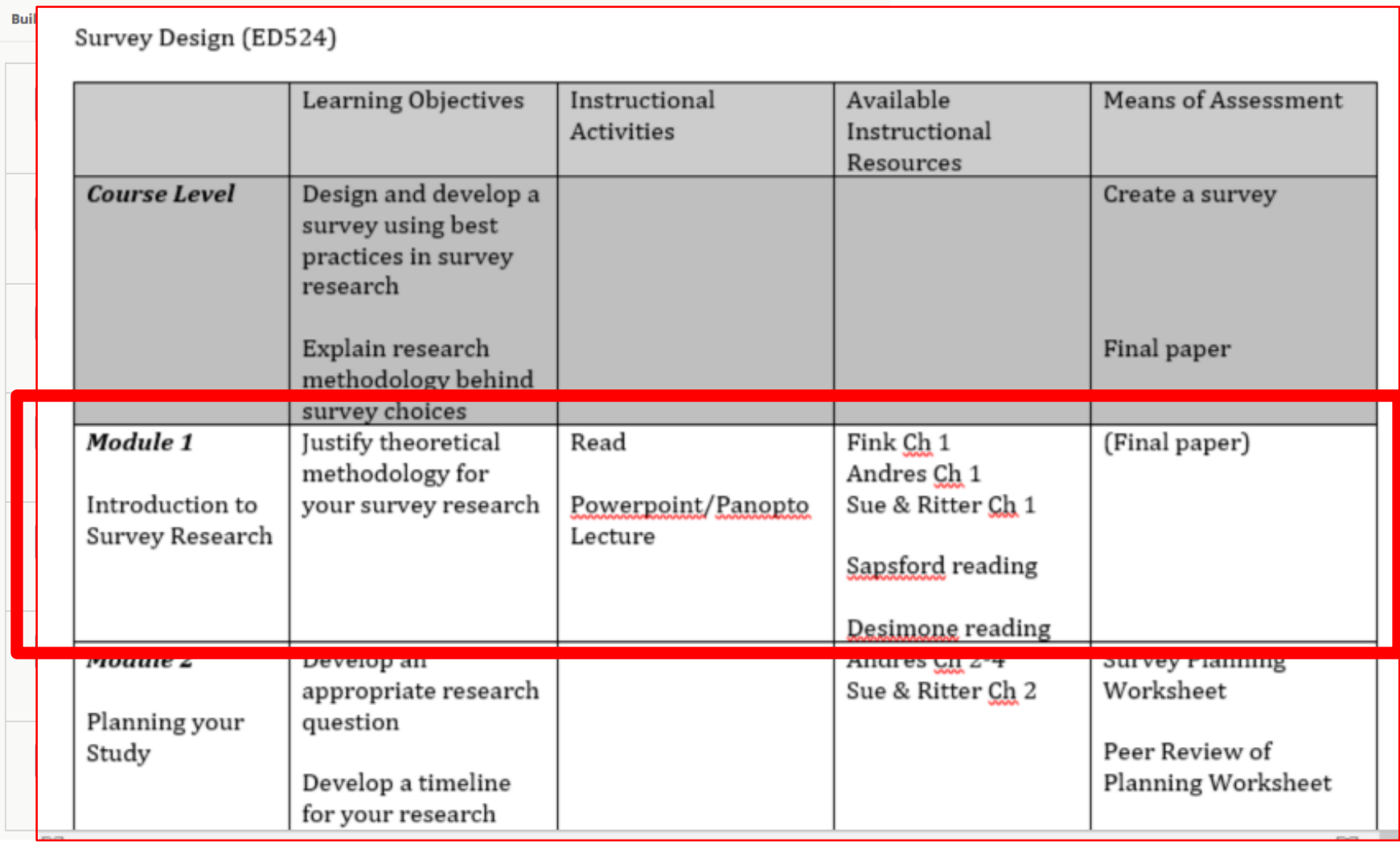

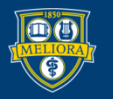

This will also come from your Learning Objectives / Course Planning Table

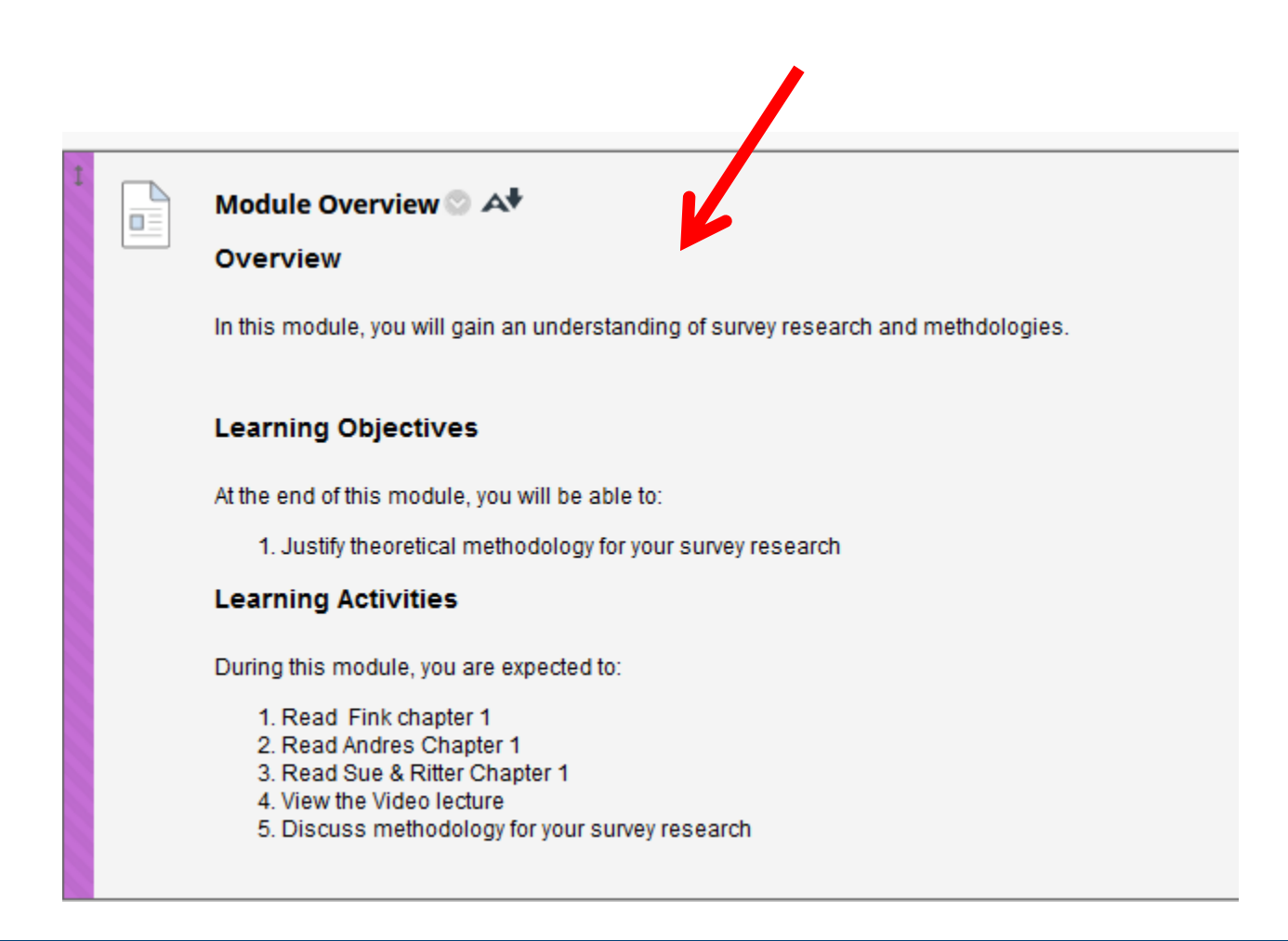

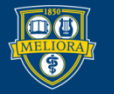

# Step 4. Develop Content, Activities, Assessments

During this module, you are expected to:

- 1. Read Fink chapter 1
- 2. Read Andres Chapter 1
- 3. Read Sue & Ritter Chapter 1
- 4. View the Video lecture
- 5. Discuss methodology for your survey research

This is the list of things your module needs in Step 4.

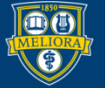

## Add Content Information

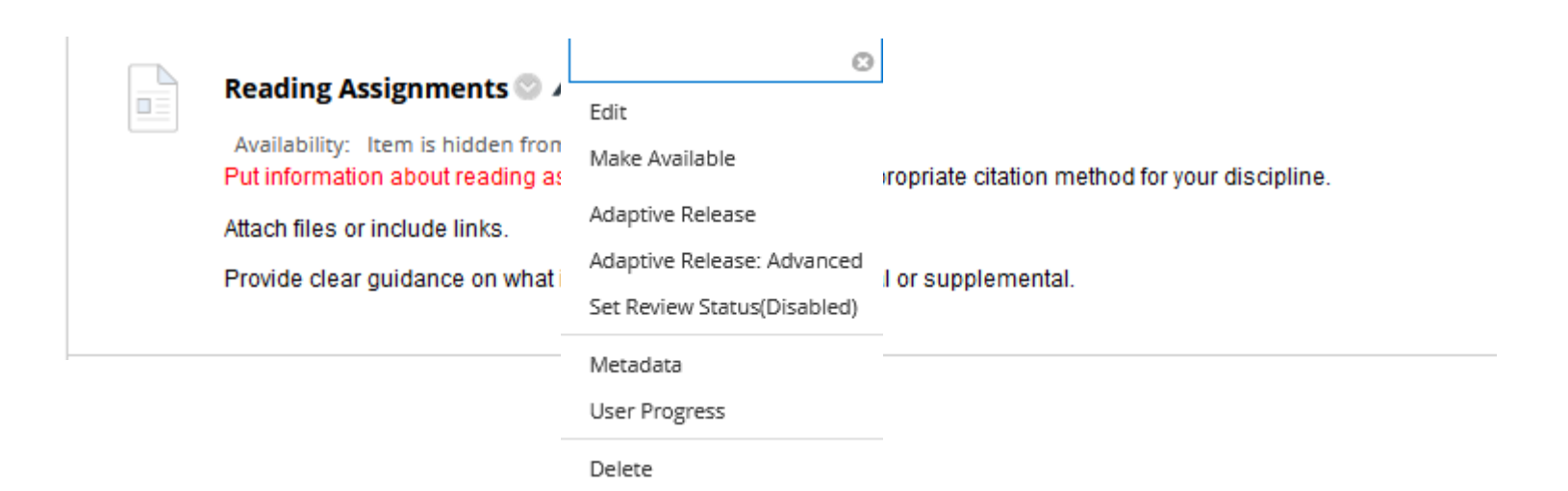

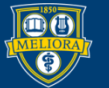

## Step 5. Reconcile Grading

- Review the Grade Center
- Move columns into place
- Review points
- Set up Categories (if needed)
- Set up Weighted Column (if needed) Come to our Workshop about the Grade Center!

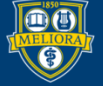

## **LET'S LOOK AT AN EXAMPLE**

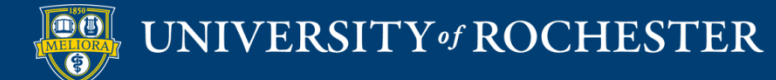

## Learning Modules

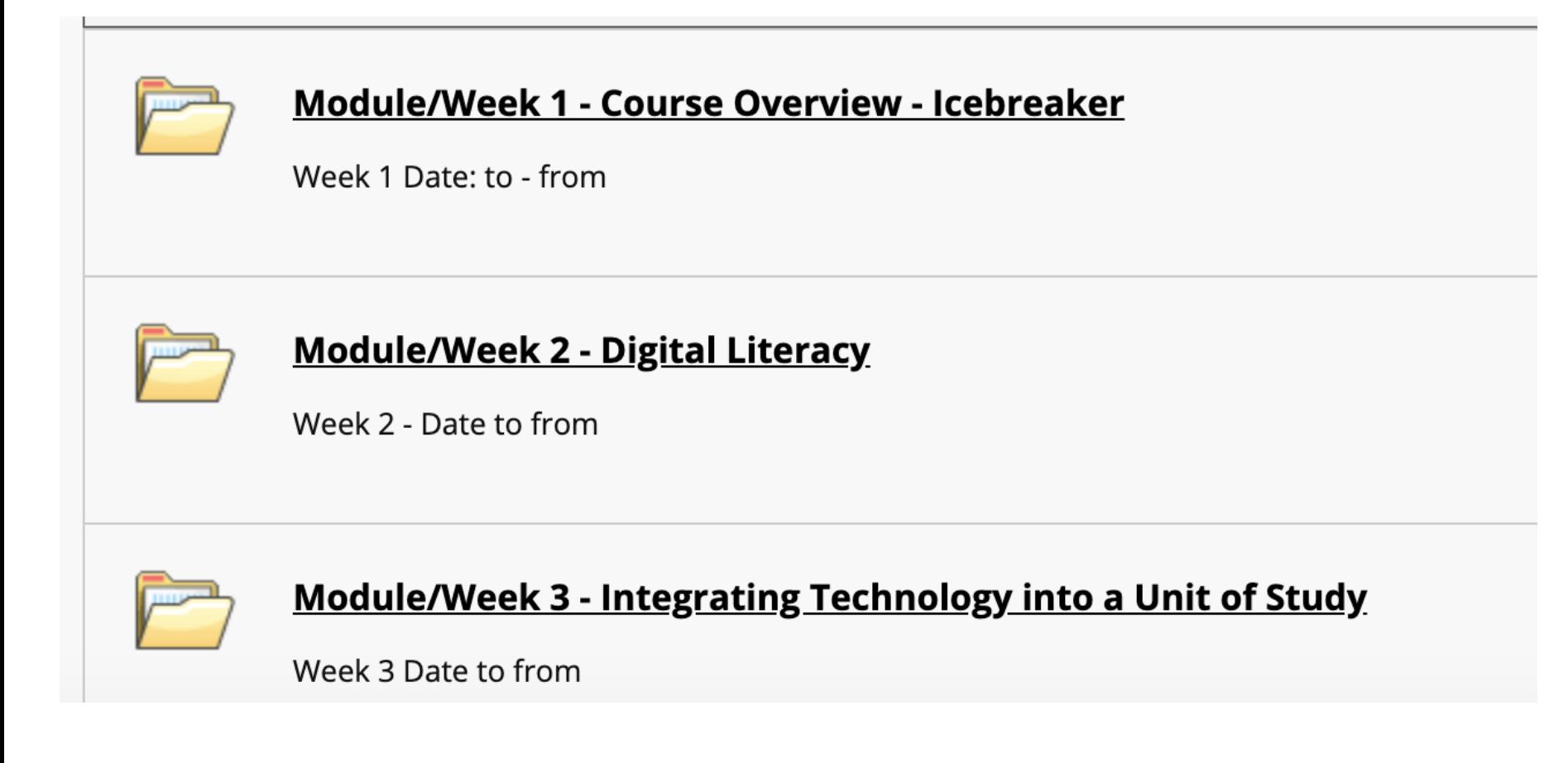

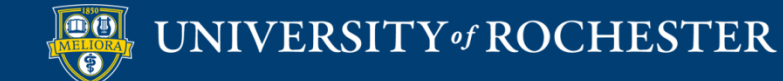

## Included in Learning Modules

- Module/Week Overview
- Reading Assignments
- Module Content
- **Learning Activities**
- Ask a Question

## *"Develop a Clear, Consistent Structure"*

https://www.insidehighered.com/digital-learning/advice/2017/03/15/4-expert-strategies-designing-online-course

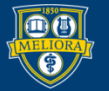

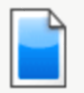

### Module Overview

#### **Overview**

Provide an overview of the module.

### **Learning Objectives**

At the end of this module, you will be able to:

- 1. Learning Objectives
- 2. Learning Objectives

### **Learning Activities**

During this module, you are expected to:

1. Task or Learning Activity 2. Task or Learning Activity

> QM Standard 3.4 & 3.5 **Sequenced Assignments Multiple Opportunities**

#### Module/Week Overview

#### This weeks lessons and activities:

(As shown in "About This Course Video," each Learning Module in the course will have a similar layout inclu

**QM Standard 2.4** 

Learning

objectives

#### **Learning Objectives**

At the end of this module, you will be able to:

- Research educational websites and listserves on the topic  $\frac{1}{2}$
- Meet classmates to prepare for group activities

#### **Learning Activities**

To get the course started, in this Module 1 please complete the following three assignments:

- Complete the Syllabus Course Overview Quiz
- Complete the "Getting to know you" Ice Breaker Activity
- . Visit, review, and register for the listed educational websites/listserv's, and to write a " minute paper" fi
- Complete and submit all assignments by the due dates specified on each

Also, next week we will be reading chapters from the course text and working in teams on a course Wiki (a Module 2 for specific instructions.

#### **Graded Items**

Class Participation - ice breaker 2.5 points

Minute Paper Essay 2.5 points

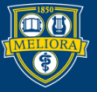

### UNIVERSITY of ROCHESTER

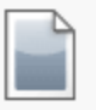

### **Reading Assignments**

Availability: Item is hidden from students.

Put information about reading assignments below, use the appropriate citation method for your discipline.

Attach files or include links.

Provide clear guidance on what is required and what is optional or supplemental.

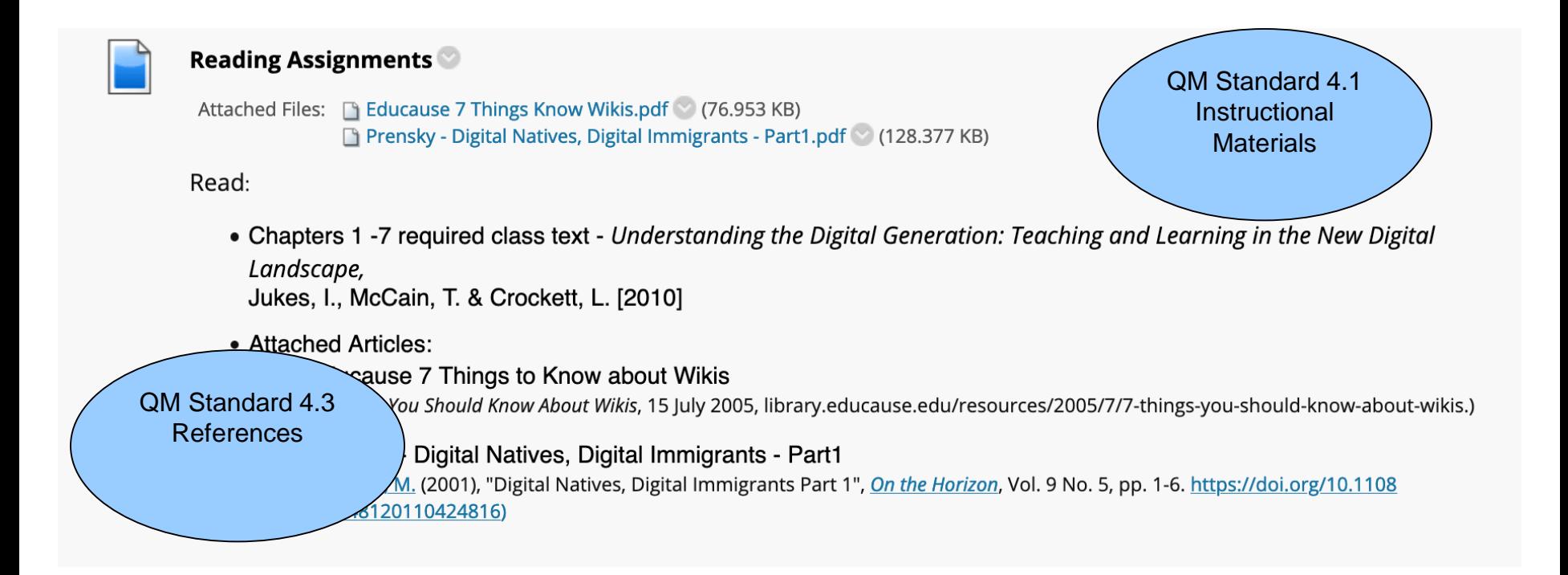

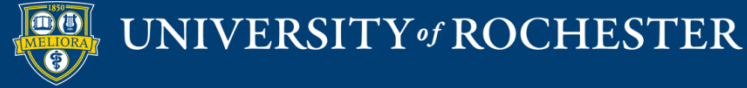

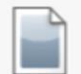

#### **Module Content**

Availability: Item is hidden from students. Put information about other content (videos, audio, powerpoint) below.

Note that you can also link directly to other materials using the tools provided:

- . YouTube videos -> Build Content YouTube video
- $\bullet$  URL -> Build Content - Web Link
- . Panopto Videos -> Tools Panopto video link (More information about Panopto https://tech.rochester.edu/services/panopto/)

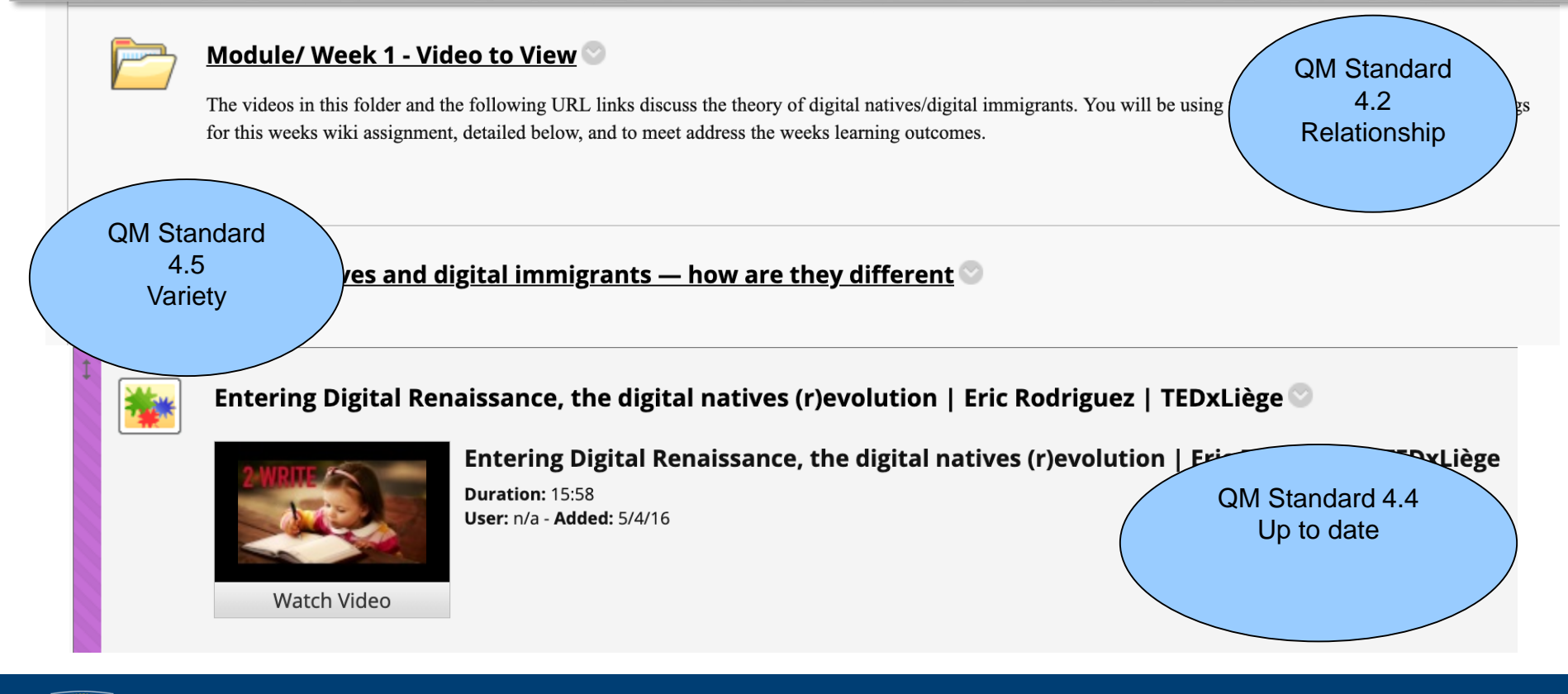

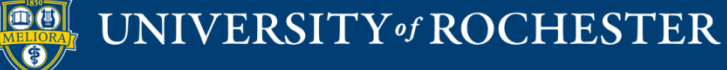

#### **Learning Activities** Availability: Item is hidden from students. Include links to your various Learning Activities below. These can include: • Blackboard discussion board Link at Tools -> Discussion board. o More information about Blackboard discussion boards https://tech.rochester.edu/services/blackboard-discussion-boards/ • Blackboard "Assignment" where students make a submission **Link at Assessments -> Assignment.** o More information about assignments https://tech.rochester.edu/blackboard-assignments/ · Blackboard Test/Ouiz o Link at Assessment-> Test. o More information about Blackboard tests https://tech.rochester.edu/tests-and-surveys-in-blackboard/ • Blackboard Journal Link at Tools -> Journal. o More information about Blackboard journals https://tech.rochester.edu/blackboard-blogs-and-journals/ • Voicethread activity <sup>o</sup> Enable under Customization, Tool Availability o Link at Tools -> Voicethread o More information about Voicethread https://tech.rochester.edu/services/blackboard-voicethread-discussion-board/ QM Standard 5.1  $\cdots$ Assignment Instructions Wiki PT 1 - Digital Natives/Immigrants  $\overline{\square} \overline{\square}$ Achievement of EDI 581 Module 2 Assignment: **Objectives** Digital Natives and Immigrants Fact or Fiction, or Somewhere In-Between: a Wiki Collaborative Writing Pro Required text chapters to read: Understanding the Digital Generation chapters 1-7, and read/view additional material in the mo The class text, Understanding the Digital Generation, academic articles and video interviews in the course folders present a picture of the theory of digital natives/students and di first presented his study and concept of Digital Natives, Digital Immigrants in 2001. Since his study was presented, there has been newer research findings that are either in agree

research and create an annotated bibliography knowledge base of your findings. Throughout the course, you will be working with your team to summarize the required readings and find supporting or contrasting studies/presentations on the concept of the dig research repository that looks at contrasting points of view. The module also has articles and videos from experts in the field for further reference, which are not required or shou

QM Standard 5.2 & 5.4 Interaction Opportunity Requirements stated

Sometimes initial capital letter) a website that allows anyone to add, delete, or revise content by using a web browser. e, wiki application. The software used to create a wiki.

ssignment in this course, you will be using Google Docs to create a collaborative Wiki space with your team members. These Wiki's will be a way to share you

Assignment steps to creating your informational team Wiki: (Note: Writing should be without grammatical and spelling errors, and citations must be in APA style.)

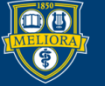

### UNIVERSITY of ROCHESTER

## **CLASS MANAGEMENT TIPS**

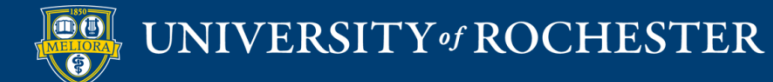

### Online Class Management Tips

- Course Design
	- Learning Objectives and Outcomes
	- **Assessments**
	- Assignments
	- Technology Integration to Achieve Learning Outcomes
- $\blacksquare$  Don't
	- Overwhelm yourself make the course manageable
- Development Process: You are not alone
	- Curriculum/Design support > Instructional Designer
	- $\blacksquare$  Blackboard support > University IT

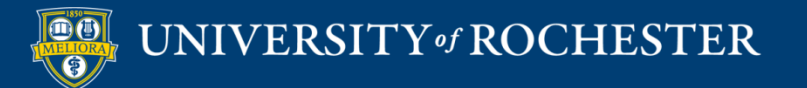

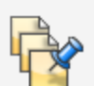

□

### **Ask a Question**

Use this space to ask a question at any time during the course. By asking your question here, your classmates can benefit from the answers as well.

Be sure to check here to see if the question you want to ask has already been asked and answered.

Please email the instructor directly for any questions regarding grades or personal issues.

Many times, students have similar questions and find it helpful to have a place to post 22 Raise your hand: Ask a question a question or look to see if others are looking for the same answer. Please post any question about the course here. Also, feel free to answer any question you feel comfortable sharing.

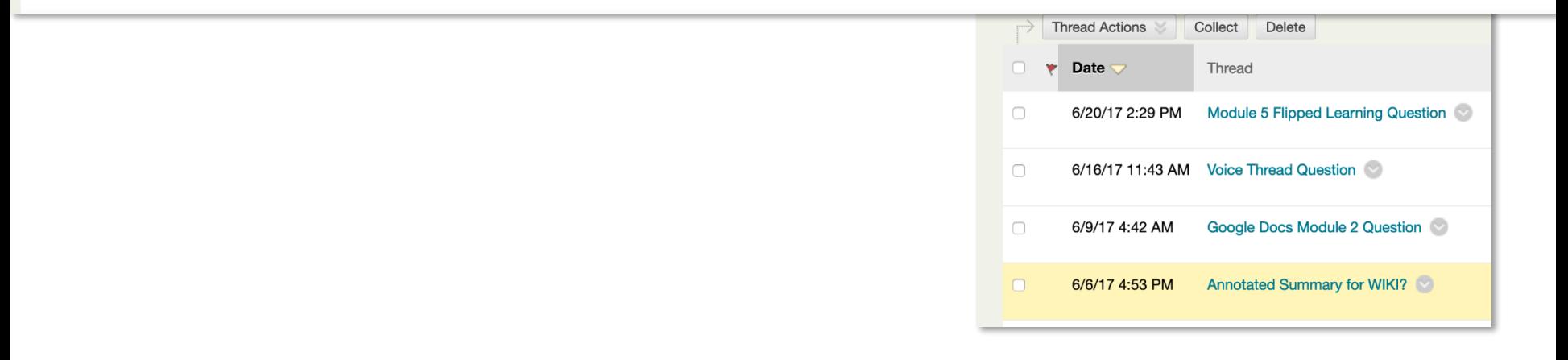

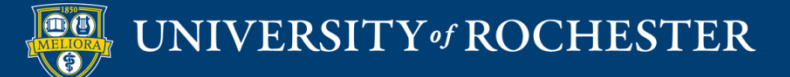

### Forum: Ask a Question

Forums are made up of individual discussion threads that can be organized arounc all replies to it. When you access a forum, a list of threads appears. More Help

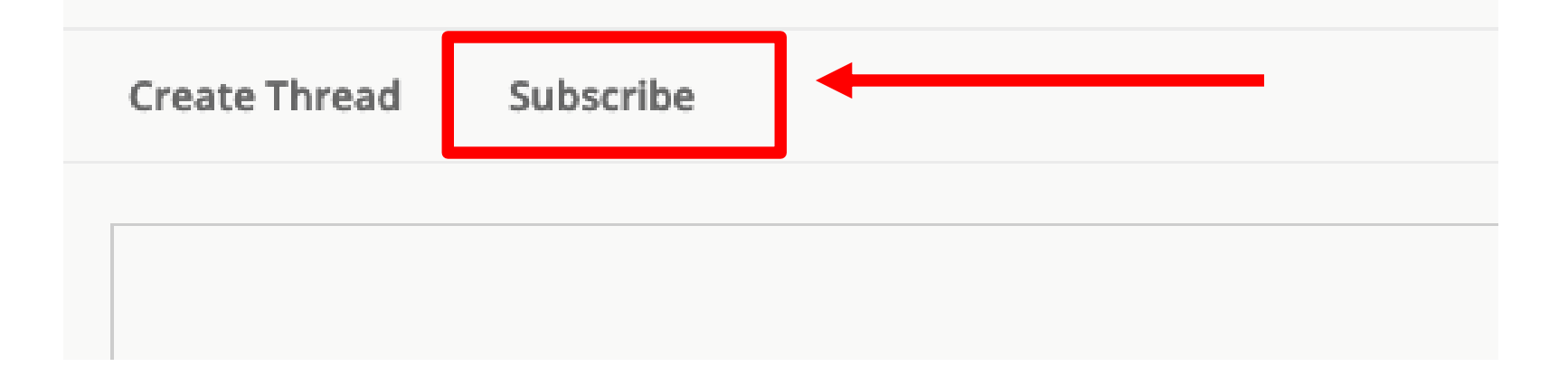

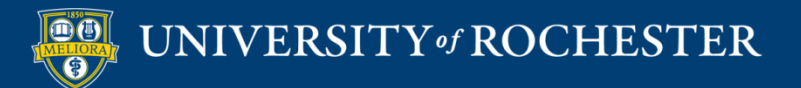

## Getting Started Workshops

- **Getting Started: Collecting Assignments, Projects, and Presentations Online**
	- August 16, 2023 10am 11am
- **Getting Started: Facilitating Student Discussion and Interaction**
	- August 17, 2023 10am 11am
- **Getting Started: How to Create and Facilitate an Online Exam, Test, or Quiz**
	- August 22, 2023 10am 11am
- **Getting Started: Planning to use the Blackboard Grade Center**
	- August 24, 2023 10am 11am

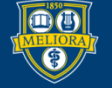

## Additional Workshops in August

- **Add Interactivity to your Class: Poll Everywhere**
- **How-to Pre-Record and Deliver Video Content to your Students**
- **How to Facilitate a Live, Interactive Zoom Session**
- **Collaborative Annotation using Perusall**
- **Building Community in your Course with Yellowdig**
- **Enhancing your Discussion and Student Interaction using VoiceThread**
- **Improve the Accessibility of your Course with Ally**
- **How to Use Padlet: A Digital Discussion Board**
- **Qwickly Tools for Attendance and Course Management**
- **Enhancing your Discussion and Student Interaction using Harmonize**
- **Repurpose, Reuse & Upcycle Video Content with PlayPosit! (Sept)**

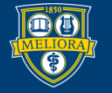

## Getting Help

### **Online Documentation**

<https://tech.rochester.edu/services/learning-management-system/>

### **Upcoming Workshops**

<http://rochester.edu/online-learning/>

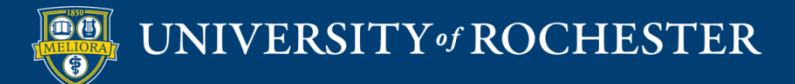

## Reach Out!

## **Blackboard Support Digital Instructional Design Support**

### [UnivITHelp@Rochester.edu](mailto:UnivITHelp@Rochester.edu) 275-2000

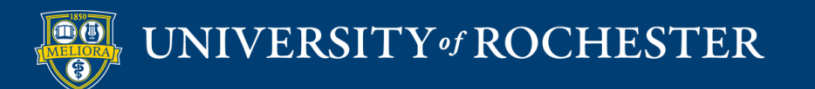

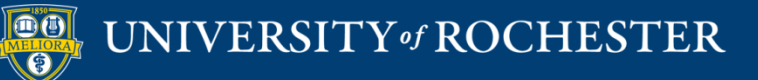

## **THANK YOU QUESTIONS?**